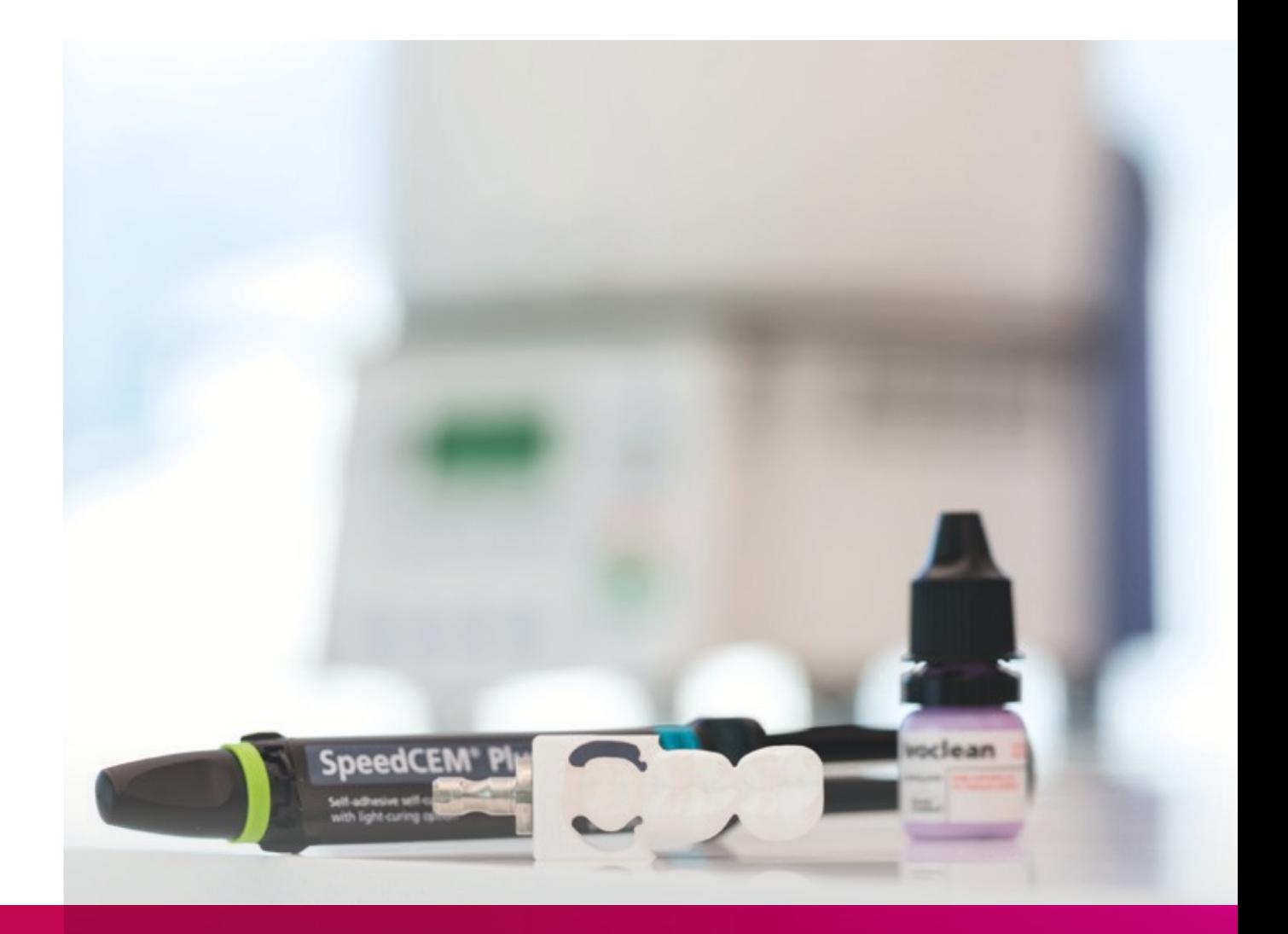

# remax®

# ZirCAD Chairside Gebrauchsinformation

All ceramic, all you need.

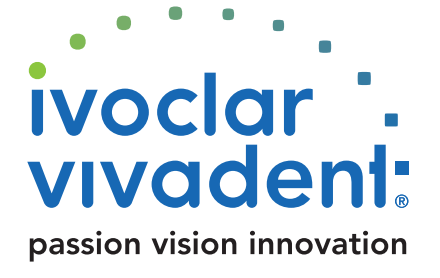

# Inhaltsverzeichnis

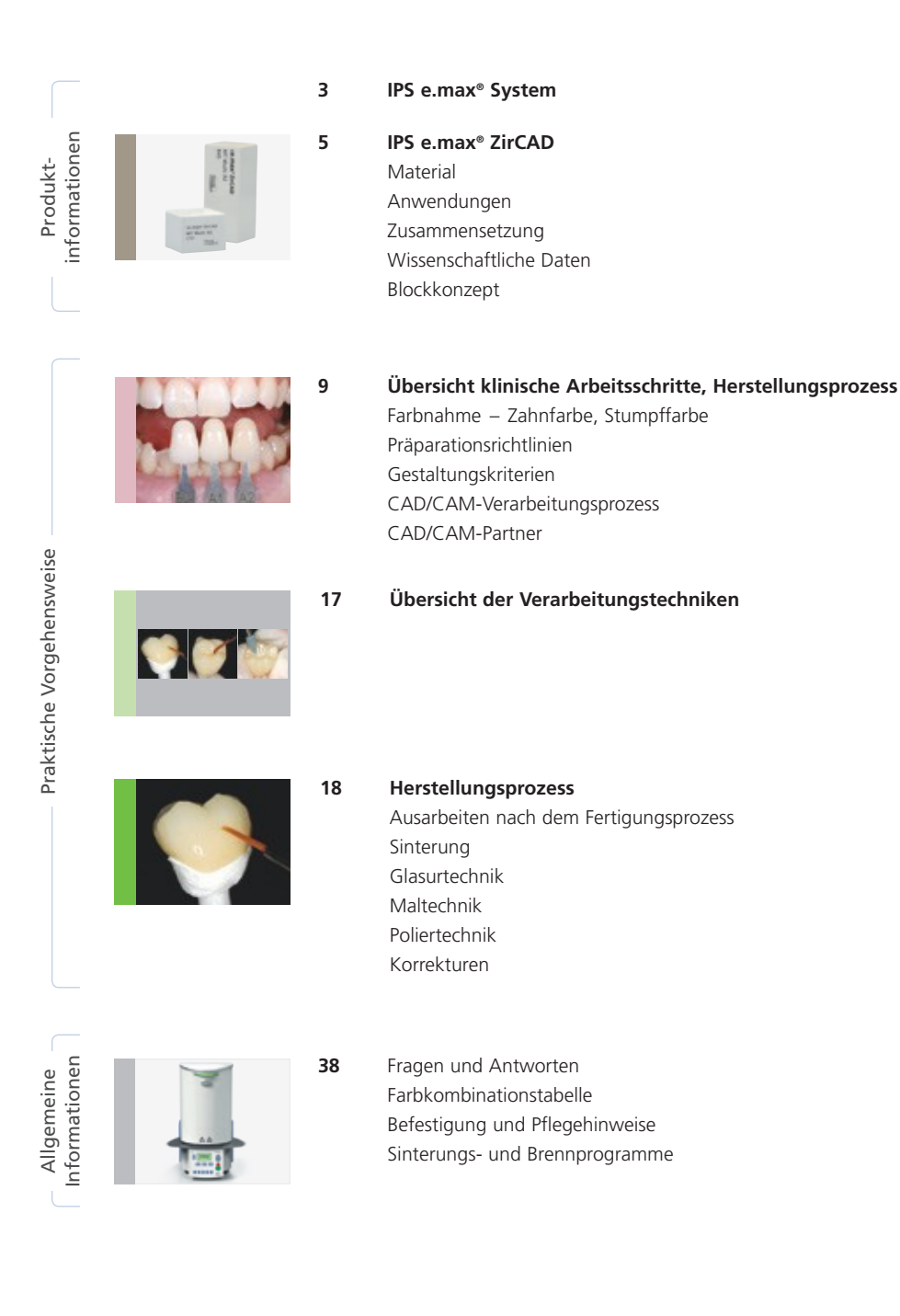

**Symbole in der Gebrauchsinformation**

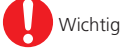

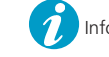

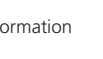

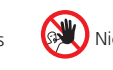

Wichtig **1** Information CCC Tipps & Tricks  $\bigotimes$  Nicht zulässige Anwendung Hinweis zur Brandführung

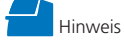

# Produktinformationen

# ≝e.max System

Das IPS e.max®-System ist aufgrund seiner Vielseitigkeit, des klinischen Langzeiterfolges und seines breiten Indikationsspektrums das weltweit erfolgreichste und meistverwendete Vollkeramik-System.

Mit den hochästhetischen und hochfesten IPS e.max-Materialien werden vom dünnen Veneer bis zur mehrgliedrigen Brücke alle festsitzenden Indikationen realisiert. Auch Hybrid-Versorgungen sind möglich.

Das abgestimmte Farbkonzept innerhalb des Systems und der Einzelprodukte von der Farbnahme bis zur Materialwahl ist anwenderfreundlich und ermöglicht flexibles Arbeiten.

Die ideale Restaurationsfarbe wird mittels der IPS e.max Shade Navigation App optimal abgebildet, erleichtert dadurch die Materialwahl, führt zu einem farblich passenden Endergebnis und bietet so Effizienz und Sicherheit.

IPS e.max ist das umfassende und hochwertige Vollkeramiksystem für alle Indikationen, ästhetischen Ansprüche und Patientensituationen: es ist **all ceramic – all you need**.

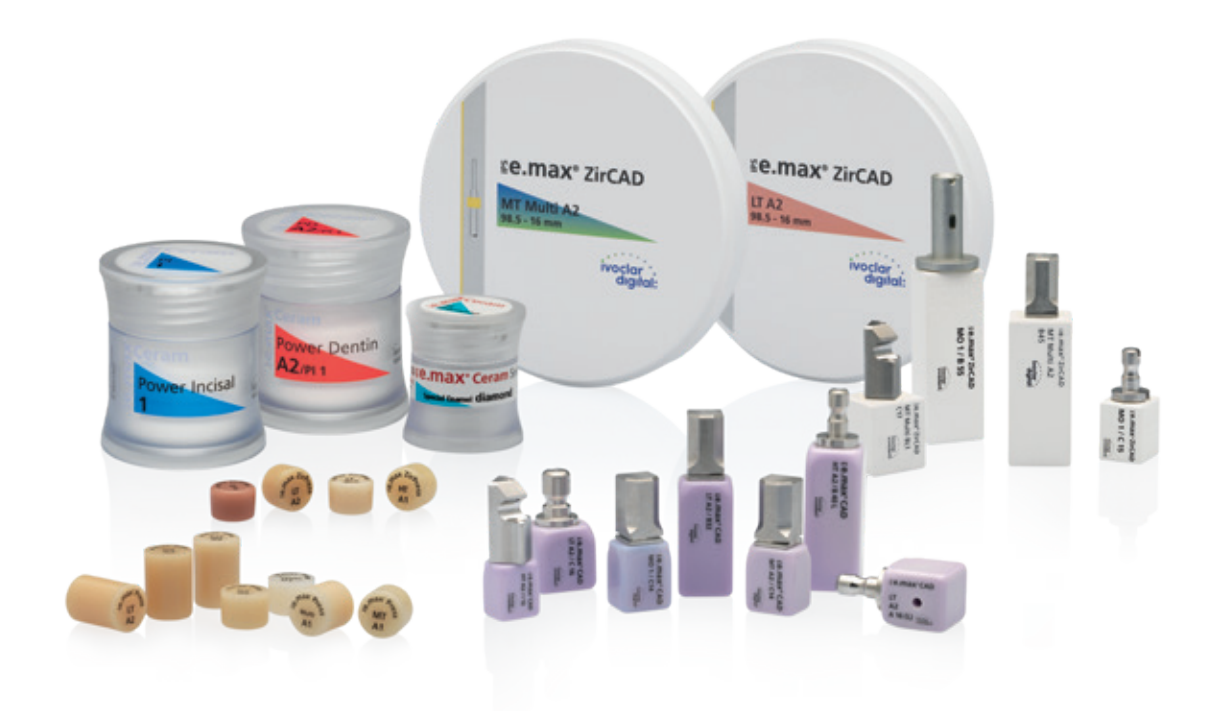

# re.max CAD / re.max ZirCAD

Für maximale Flexibilität

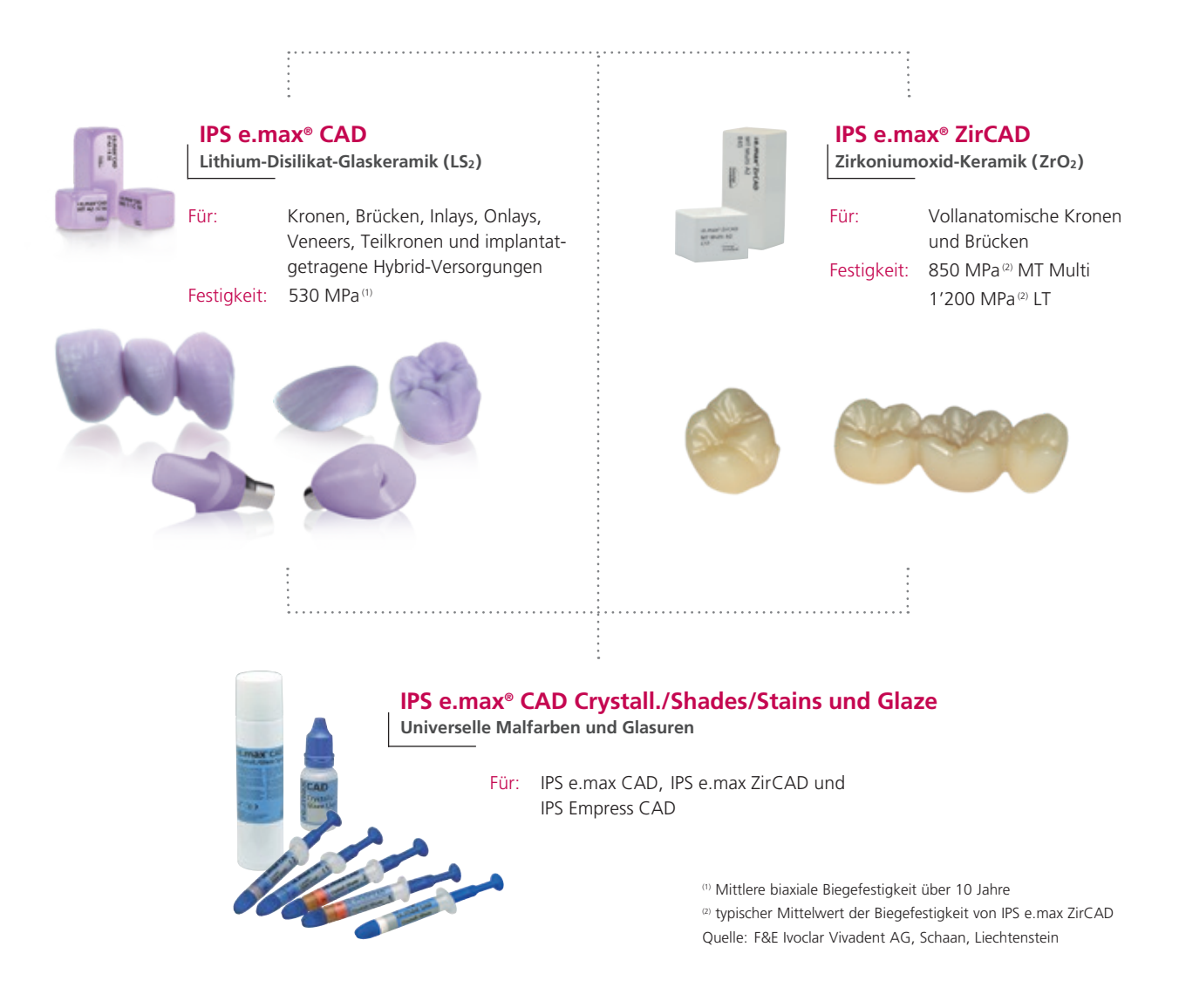

**IPS e.max CAD** ist die innovative Lithium-Disilikat-Glaskeramik (LS<sub>2</sub>) für die CAD/CAM-Technologie. Sie ist einzigartig und verbindet höchste ästhetische Ansprüche mit hoher Anwenderfreundlichkeit. Die digital gefertigte Restauration wird aus einem vollumfassenden Indikationsspektrum gewählt, das nur IPS e.max CAD bietet. Eine Vielzahl an Transluzenzstufen, Farben und Blockgrössen ermöglicht ein flexibles Arbeiten. Geprüfte und abgestimmte Befestigungsmaterialien ergänzen das Angebot ideal.

**IPS e.max ZirCAD** ermöglicht via Schnellsinterverfahren das beliebte Zirkoniumoxid-Material einfach, schnell und ästhetisch schön in der Zahnarztpraxis herzustellen. Die IPS e.max ZirCAD-Blöcke sind für monolithische Kronen und 3-gliedrigen Brücken indiziert. Die hohe Festigkeit von IPS e.max ZirCAD erlaubt dünnere Wandstärken und die substanzschonende Präparation als auch die konventionelle und selbstadhäsive Befestigung z.B. mit dem selbstadhäsiven Composite-Zement SpeedCEM® Plus.

**IPS e.max CAD Crystall./Shades/Stains** und **Glaze** ist das universelle Malfarben- und Glasursystem für IPS e.max CAD, IPS e.max ZirCAD und IPS Empress CAD. Die Glasur ist mit und ohne Fluoreszenz-Effekt erhältlich.

Für **IPS e.max CAD Monolithic Solutions**, **IPS e.max CAD Veneering Solutions** sowie die **IPS e.max CAD Abutment Solutions** stehen separate Gebrauchsinformationen zur Verfügung.

MT Multi A2<br>B45 re.max®zircAt

se.max\*ZirCAD MT Multi A2 ivoclar

# Produktinformationen **≚e.max** ZirCAD

# **Material**

**IPS e.max ZirCAD** sind vorgesinterte Yttriumoxid-stabilisierte Zirkoniumoxid-Blöcke für die CAD/CAM-Technologie. Die Blöcke sind als **MT Multi (mit Farb- und Transluzenzverlauf)**  oder monochromatisch als **LT (Low Translucency)** erhältlich.

Die Materialen haben mit einem typischen Mittelwert der Biegefestigkeit von 850 MPa (MT Multi) und 1'200 MPa (LT) sehr gute mechanische Eigenschaften und übertreffen bezüglich ihrer Bruchzähigkeit glasinfiltrierte Keramik. Im teilgesinterten, "kreideähnlichen" Zustand lässt sich IPS e.max ZirCAD sehr einfach in einem geeigneten CAD/CAM-Gerät nass oder trocken bearbeiten.

**IPS e.max ZirCAD MT Multi** besteht aus zwei unterschiedlichen Rohstoffen: Zum einen aus 4Y-TZP mit einer mittleren Transluzenz (MT) und zum anderen aus 5Y-TZP mit einer hohen Transluzenz (HT). Die Kombination dieser beiden Materialien ermöglicht eine optimale Helligkeit im Dentinbereich und eine hohe Transluzenz im inzisalen Bereich. Zusätzlich wurde ein spezieller, gleichmässiger Farb- und Transluzenzverlauf entwickelt. Dieser setzt sich aus einer 60%-igen Dentin-, einer 20%-igen Übergangs- und einer 20%-igen Inzisalzone zusammen. Diese Aufteilung ist dem natürlichen Dentin-Schneideverlauf nachempfunden und bewirkt eine natürlich wirkende Ästhetik.

**Der Bearbeitungsprozess** erfolgt mit einer ca. 20–25%igen Vergrösserung der Restauration. Durch einen kontrollierten Herstellungsprozess der Blöcke lässt sich die Schwindung der vergrössert gefertigten Restaurationen während dem Sinterprozess, z.B. im Programat® CS4, gezielt steuern. Somit werden sehr gute Passungen erreicht. Die werkstoffspezifischen Eigenschaften des Zirkoniumoxides werden nach der Sinterung erreicht. Dabei entsteht ein Gefüge mit einer Dichte von über 99%. Die hohe Bruchfestigkeit in Kombination mit der hohen Bruchzähigkeit erlaubt dünnere Wandstärken und die konventionelle Befestigung.

**Ausarbeitung:** Die Restaurationen können entweder poliert oder nach der Glättung z.B. mit OptraFine mit IPS e.max Crystall./ Glaze, welches mit oder ohne Fluoreszenz-Effekt erhältlich ist, ausgearbeitet werden. Für die individuelle Charakterisierung kann das universelle Malfarbensystem IPS e.max CAD Crystall./ Shade/Stains verwendet werden.

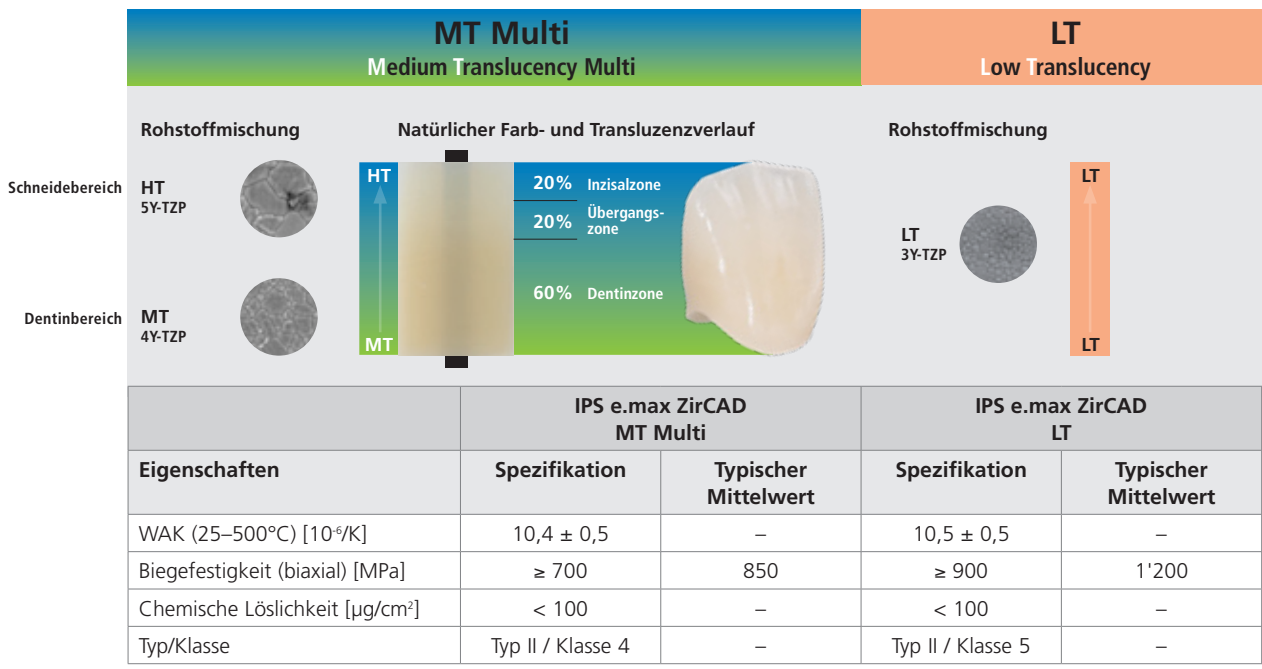

gemäss ISO 6872:2015

## Anwendungen

### **Indikationen**

- Vollanatomische Kronen im Front- und Seitenzahnbereich
- Vollanatomische 3-gliedrige Brücken im Front- und Seitenzahnbereich

Für Trocken- und Nassbearbeitung geeignet

### **Kontraindikationen**

- Verblendung von IPS e.max ZirCAD MT Multi mit IPS e.max Ceram
- Bruxismus für IPS e.max ZirCAD MT Multi-Restaurationen
- Patienten mit stark reduziertem Restgebiss
- Alle weiteren Anwendungen, die nicht als Indikationen aufgeführt sind
- Provisorische Eingliederung

### **Wichtige Verarbeitungseinschränkungen**

Bei Nichteinhaltung folgender Hinweise ist ein erfolgreiches Arbeiten mit IPS e.max ZirCAD nicht gewährleistet:

- Unterschreitung der notwendigen Verbinderquerschnitten
- CAM-Bearbeitung der Blöcke in einem nicht kompatiblen CAD/CAM-System
- Sinterung in einem nicht kompatiblen Hochtemperaturofen
- Vermischung der IPS e.max CAD Crystall./Glaze/Shades und Stains mit anderen Dentalkeramiken (z.B. IPS Ivocolor Glaze, Shades und Essencen)

### **Nebenwirkungen / Warnhinweise**

Bei bekannter Allergie auf einen der Inhaltsstoffe sollte auf eine Verwendung von IPS e.max ZirCAD verzichtet werden. Bei der Bearbeitung von IPS e.max ZirCAD entstehen Stäube, die zur Reizung der Augen, der Haut und zur Schädigung der Lunge führen können. Achten Sie daher auf ein ordnungsgemässes Funktionieren der Absaugung an Ihrer CAM-Maschine und am Arbeitsplatz. Atmen Sie Keramikstaub während der Ausarbeitung nicht ein und tragen Sie eine Staubschutzmaske (Partikelklasse FFP2) sowie eine Schutzbrille und Handschuhe. Beachten Sie die Informationen des Sicherheitsdatenblattes (SDS).

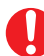

### **Allgemeine Hinweise zur Handhabung**

IPS e.max ZirCAD-Blöcke werden im vorgesinterten Zustand geliefert. In diesem Zustand lässt sich das Material sehr gut bearbeiten, verfügt aber noch nicht über die bekannten Eigenschaften, die es als fertiger Zahnersatz aufweist. Daher ist ein sorgsamer Umgang erforderlich.

### **Bitte überprüfen Sie die Lieferung unmittelbar nach Erhalt auf:**

- Unversehrtheit der Verpackung.
- Unversehrtheit des Produktes (es dürfen keinerlei Ausbrüche, Risse oder farbliche Unregelmässigkeiten zu erkennen sein).
- Vorhandensein des Herstellernamens Ivoclar Vivadent auf der Verpackung, sowie die CE-Kennzeichnung.

### **Sie lagern IPS e.max ZirCAD am besten …**

- in der Originalverpackung
- an einem trockenen Ort

### **Achten Sie beim Umgang darauf, dass die IPS e.max ZirCAD-Blöcke oder die ungesinterten Restaurationen**

- keinen Schlägen oder Vibrationen ausgesetzt werden.
- nicht mit nassen Händen angefasst werden.
- nur mit Flüssigkeiten in Berührung kommen, die für das Produkt freigegeben sind. Nicht geeignet sind beispielsweise Klebstoffe oder Stiftfarben etc.
- nicht mit materialfremden Partikeln kontaminiert werden (z.B. Glaskeramikstäube, Metallfrässtäube).

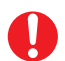

### **Sicherheitsinformationen**

Bevor Sie die IPS e.max ZirCAD-Blöcke aus der Verpackung entnehmen, lesen Sie bitte die Gebrauchsinformation aufmerksam durch. Sie enthält wichtige Informationen zur Verarbeitung, die Ihrer Sicherheit und der Sicherheit Ihrer Patienten dienen.

Wenn nicht alle Punkte dieser Gebrauchsinformation eingehalten wurden, dürfen die IPS e.max ZirCAD-Blöcke nicht zur Herstellung von Zahnersatz verwendet werden.

### Zusammensetzung

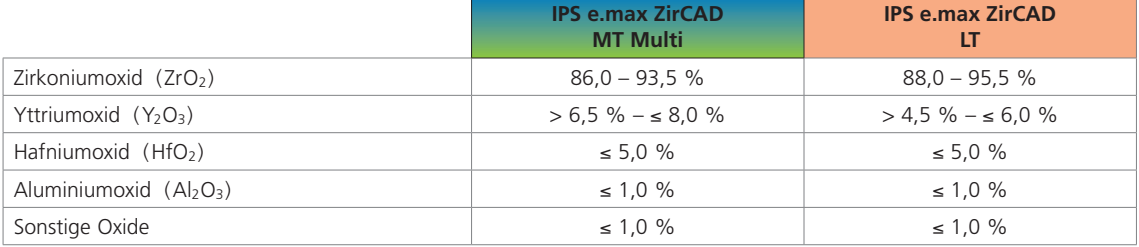

## Wissenschaftliche Daten

Das IPS e.max-System wird seit Beginn der Entwicklung wissenschaftlich begleitet. Viele namhafte Experten haben mit ihren Studien zu einer ausgezeichneten Datenbasis beigetragen. Die weltweite Erfolgsgeschichte, die immer stärker wachsende Nachfrage sowie bereits über 150 Mio. hergestellte Restaurationen bestätigen den Erfolg und die Zuverlässigkeit des Systems. Bislang mehr als 20 klinische in vivo-Studien, noch mehr in vitro-Studien sowie die stetig weiter wachsende Zahl klinischer Studien weltweit zeigen eindrucksvoll die Langzeiterfolge des IPS e.max-Systems im Patientenmund. Im "IPS e.max Scientific Report Vol. 03" sind die wichtigsten Studienergebnisse zusammengestellt. Weitere wissenschaftliche Daten (z.B. Festigkeit, Abrasion, Biokompatibilität) sind in den Wissenschaftlichen Dokumentationen zu den IPS e.max-Produkten aufgelistet. Diese können bei Ivoclar Vivadent bezogen werden.

Ergänzende Informationen rund ums Thema Vollkeramik und IPS e.max sind im Ivoclar Vivadent Report Nr. 16 und Nr. 17 nachzulesen. Detaillierte Informationen zum Befestigungscomposite Variolink® Esthetic sind im "Ivoclar Vivadent Report Nr. 22" und der "Variolink Esthetic Scientific Documentation" zu finden, zu Multilink® Automix im "Multilink Automix Scientific Report 2/ 2016" und zu Monobond Etch & Prime im "Monobond Etch & Prime Scientific Report, 01/2018".

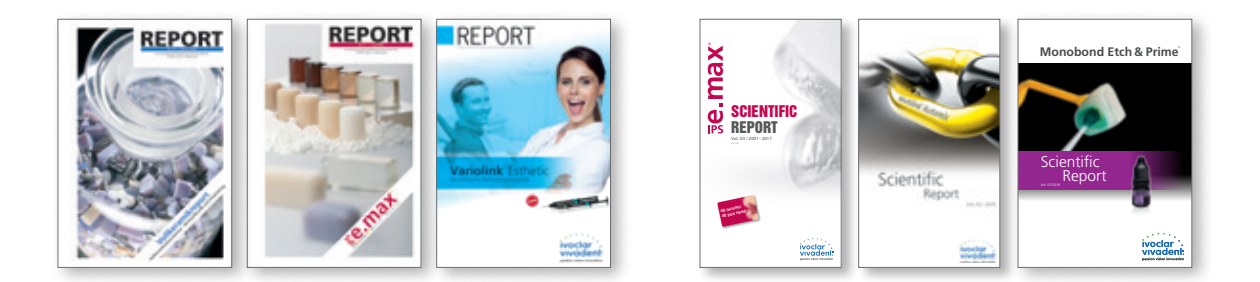

 **Weitere Informationen erhalten Sie im Internet unter www.ivoclarvivadent.com!**

# Blockkonzept

IPS e.max ZirCAD-Blöcke werden als **MT Multi** und in der Transluzenzstufe **LT** und zwei Grössen angeboten. Folgende Verarbeitungstechniken werden empfohlen:

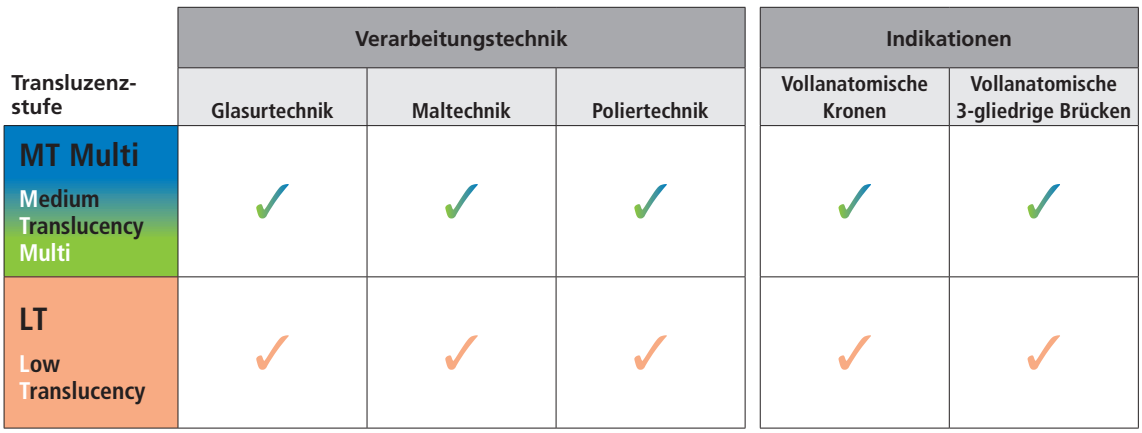

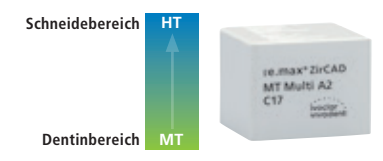

### **IPS e.max® ZirCAD MT Multi (Medium Translucency Multi)**

Die MT Multi-Blöcke verfügen über einen natürlichen Farb- und Transluzenzsverlauf und sind in **7 A–D-Farben (A1, A2, A3, B1, B2, C2, D2)** sowie **1 Bleach-Farbe (BL1)** und in den **Blockgrössen C17** und **B45** erhältlich.

Die MT Multi-Blöcke sind ideal für monolithische Restaurationen und können mit der "Glasurtechnik mit/ohne Bemalung/Charakterisierung" oder "Poliertechnik" eingesetzt werden.

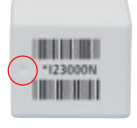

Kennzeichnung Vertiefung im Block: Dort, wo eine Vertiefung im Block sichtbar ist, befindet sich der Dentinbereich, also die MT-Schicht. Auf der gegenüberliegenden Seite ist der Schneidebereich, also die transluzente HT-Schicht.

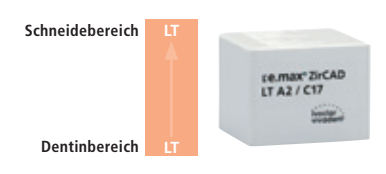

### **IPS e.max® ZirCAD LT (Low Translucency)**

Die LT-Blöcke sind monochrom voreingefärbt und sind in **7 A–D-Farben (A1, A2, A3, B1, B2, C2, D2) sowie 1 Bleach-Farbe (BL)** und in den **Blockgrössen C17 und B45** erhältlich. Die LT-Blöcke sind ideal für monolithische Restaurationen und können mit der "Glasurtechnik mit /ohne Bemalung/Charakterisierung" oder der "Poliertechnik" eingesetzt werden.

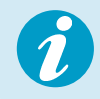

 **Detaillierte Informationen zu den verfügbaren Blockgrössen und -farben finden Sie in der "CAD/CAM Block-Übersicht" unter www.ivoclarvivadent.com!** 

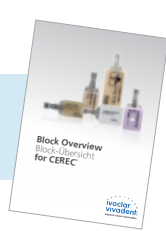

# Praktische Vorgehensweise Übersicht klinische Arbeitsschritte, Herstellungsprozess

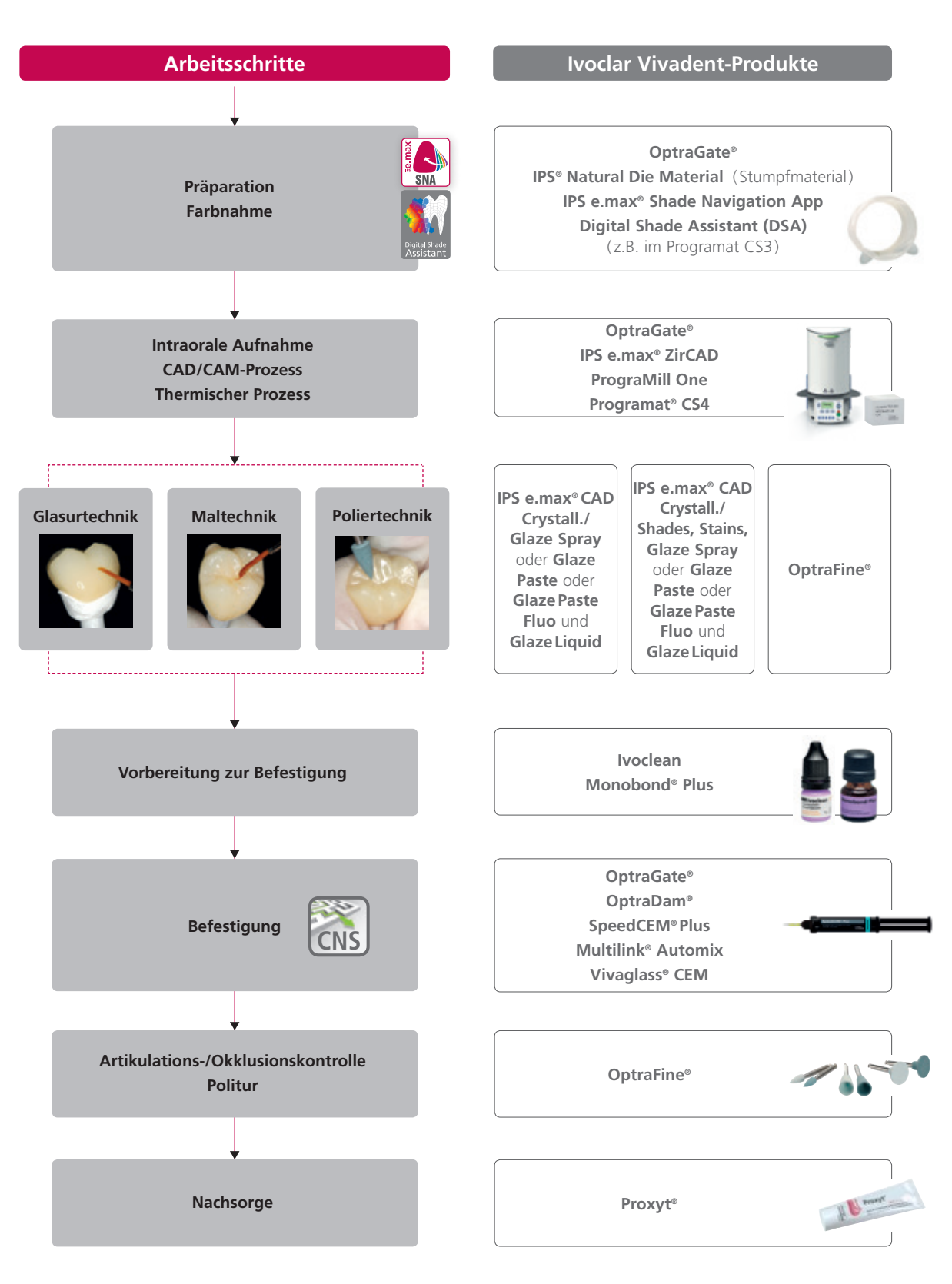

Länderspezifisch kann das Lieferangebot abweichen

# Farbnahme – Zahnfarbe, Stumpffarbe

# Blockauswahl mit der IPS e.max® Shade Navigation App

Die Voraussetzung für eine natürlich wirkende Vollkeramik-Restauration ist die perfekte Form- und Farbintegration im Patientenmund. Besonders farbliche Unterschiede zwischen der Restauration und dem natürlichen Restzahnbestand stören das ästhetische Erscheinungsbild. Um eine perfekte Farbintegration zu erreichen, müssen folgende Richtlinien und Hinweise beachtet werden.

Die farbliche Gesamtwirkung einer Vollkeramik-Restauration wird beeinflusst von

- der **Farbe des Stumpfes** (natürliche Zahnhartsubstanz, Stumpfaufbau, Abutment, Implantat)
- der **Farbe, Transluzenz** und **Schichtstärke der Restauration** (A1, A2, A3…, HT, MT, LT…, Verblendung, Charakterisierung) und
- der **Farbe des Befestigungsmaterials**.

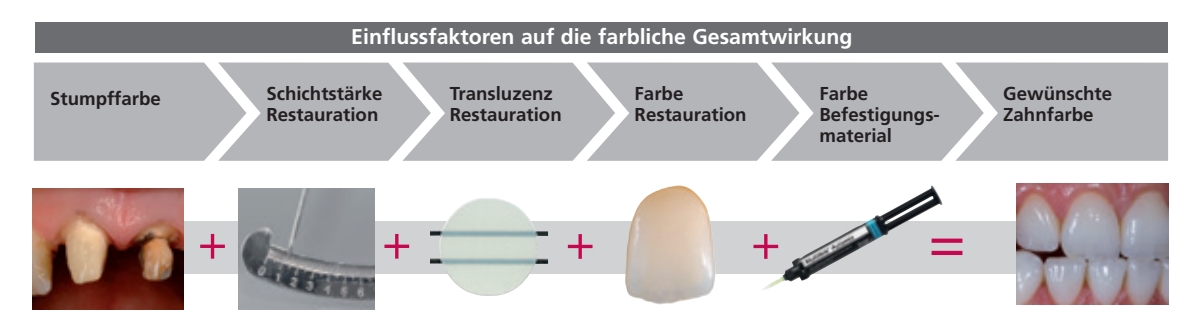

Bei der Herstellung ästhetisch hochwertiger Restaurationen müssen diese Einflussfaktoren berücksichtigt werden, denn erst ihr Zusammenspiel führt zur farblichen Gesamtwirkung. Da die Stumpffarbe und Schichtstärke meist nur schwer zu beeinflussen sind, und die Farbe des Befestigungsmaterials lediglich einen geringen Einfluss auf die farbliche Gesamtwirkung hat, ist die Wahl der richtigen Transluzenz und Farbe des IPS e.max-Blocks von entscheidender Bedeutung.

Zur Bestimmung des geeigneten Blocks wird die **IPS e.max Shade Navigation App** genutzt.

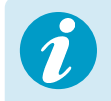

 Die IPS e.max Shade Navigation App ist die intelligente Block-/Rohling-/Disc-Auswahl App für Android- oder iOS-Smartphones und Tablets. Die App berücksichtigt alle wichtigen Einflussfaktoren und ermöglicht so eine sehr genaue Transluzenz- und Farb-Empfehlung.

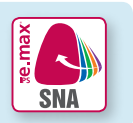

### **5 Schritte** zum geeigneten IPS e.max-Block:

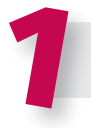

### 1 **Eingabe der Zahnfarbe**

(ermittelte/gewünschte Zahnfarbe definiert mit A–D-Farbschlüssel)

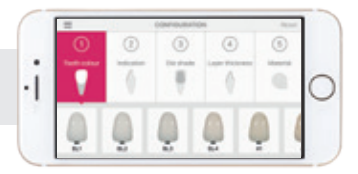

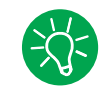

### **Tipp zur Zahnfarbnahme:**

Die Bestimmung der Zahnfarbe erfolgt nach der Zahnreinigung am noch nicht präparierten Zahn bzw. an den Nachbarzähnen. Bei der Farbnahme sind individuelle Charakteristiken zu berücksichtigen. Um möglichst naturgetreue Ergebnisse zu erhalten, sollte die Farbnahme bei Tageslicht erfolgen. Weiterhin sollte der Patient keine farbintensive Kleidung und/oder Lippenstift tragen. Für eine perfekte Reproduktion der bestimmten Zahnfarbe empfiehlt sich zusätzlich ein digitales Foto der Ausgangsituation.

Eine weitere Möglichkeit der Farbbestimmung bieten Programat®- Öfen mit DSA (Digital Shade Assistant) Funktion. Die integrierte Bildverarbeitungssoftware vergleicht drei vorausgewählte Farbschlüsselzähne mit dem zu analysierenden Zahn und zeigt automatisch die ähnlichste Zahnfarbe an. Zusätzliche Informationen hierzu finden Sie in der entsprechenden Programat-Bedienungsanleitung.

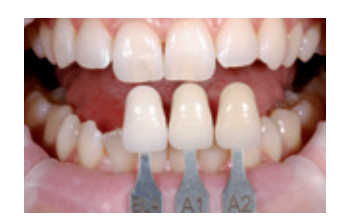

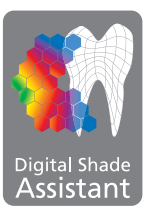

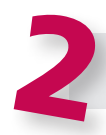

**Eingabe der Indikation**  (Veneer, Inlay, etc.)

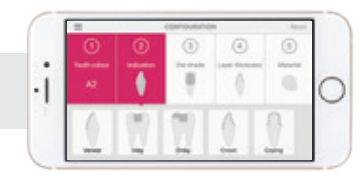

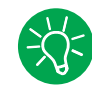

### **Tipp zur Indikationsauswahl:**

In der App werden nicht alle möglichen Indikationen aufgeführt. Um trotzdem einen geeigneten Block zu definieren, können die folgenden Alternativ-Indikationen verwendet werden:

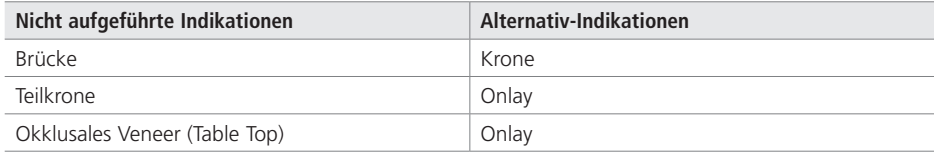

Für die Indikation Hybrid-Abutment und Hybrid-Abutment-Krone sind keine Alternativ-Indikationen verfügbar. Die Materialauswahl ist der entsprechenden Gebrauchsinformation zu entnehmen.

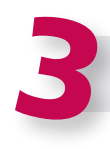

### **Eingabe der Stumpffarbe**

(Farbe des präparierten Zahnes definiert mit IPS Natural Die Material Farbschlüssel)

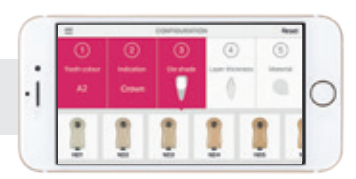

### **Tipp zur Stumpffarbnahme:**

Die Bestimmung der Stumpffarbe erfolgt nach der Präparation mit dem IPS Natural Die Material-Farbschlüssel an der grössten, verfärbtesten Stelle des Stumpfes. Sollte die Stumpffarbe zwischen zwei Farben liegen, ist immer die dunklere Farbe zu wählen.

Das IPS Natural Die Material ermöglicht die Herstellung eines patientenähnlichen Modellstumpfes, mit welchem anschliessend eine korrekte Farb- und Helligkeitseinstellung der vollkeramischen Restaurationen vorgenommen werden kann.

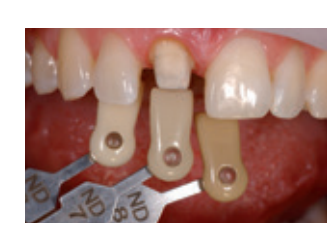

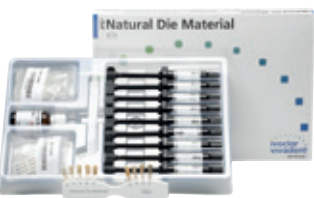

### **Beispiel Einfluss der Stumpffarbe**

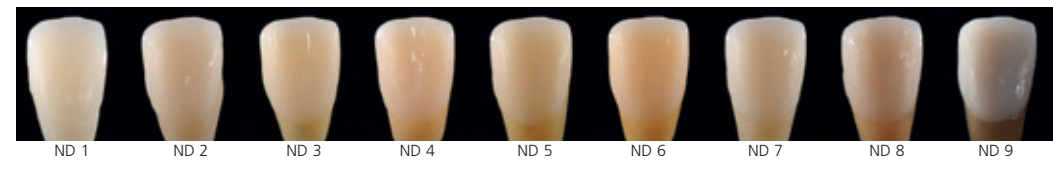

Restauration: Veneer (0,5 mm, IPS e.max® CAD HT B1) Befestigungsmaterial: Variolink® Esthetic neutral Zahnstumpffarbe: IPS® Natural Die Material, ND 1 – ND 9

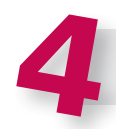

### **Eingabe der Schichtstärke**

(Präparationstiefe bzw. Wandstärke der herzustellenden Restauration)

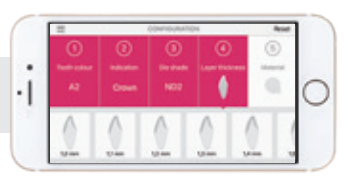

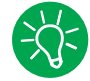

### **Tipp zur Schichtstärkenbestimmung:**

Die Bestimmung der Schichtstärke erfolgt entweder manuell mit dem Taster oder digital mit der CAD-Software. Kronen, Veneers und Kappen werden zentral an der dünnsten vestibulären Stelle gemessen, Inlays und Onlays an der dünnsten okklusalen Stelle.

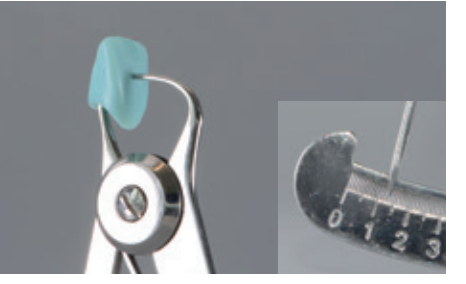

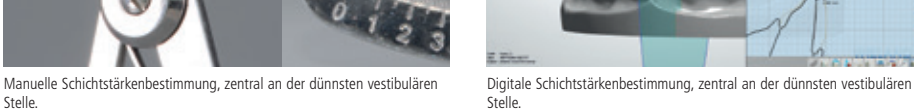

**Beispiel Einfluss der Schichtstärke und Transluzenz:**

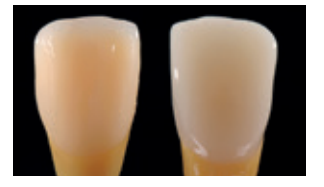

Restauration: links: Veneer (0,5 mm, IPS e.max® CAD HT B1); rechts: Krone (1,5 mm, IPS e.max® CAD LT B1) Befestigungsmaterial: Variolink® Esthetic neutral Zahnstumpffarbe: IPS® Natural Die Material, ND 6

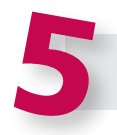

# **Eingabe des Materials**

Stelle.

(IPS e.max CAD, IPS e.max Press, IPS e.max ZirCAD)

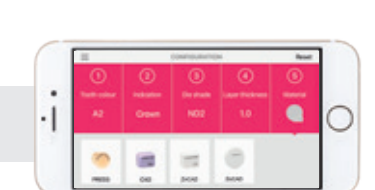

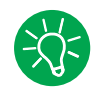

### **Tipp zur Materialauswahl:**

Sollte bei der Materialauswahl ein Feld grau hinterlegt sein, ist das Material ggf. nicht für die jeweilige Indikation oder Schichtstärke geeignet.

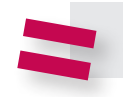

**Ergebnis des geeigneten Blocks** 

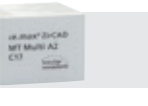

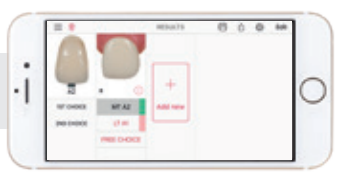

## **Tipp zum Ergebnis:**

Die visuelle Ergebnisdarstellung erlaubt es, die Restaurationsfarbe mit dem A–D-Farbschlüssel zu vergleichen, um notwendige Farbanpassungen im Vorfeld zu erkennen.

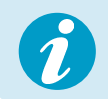

Weitere Informationen zur Funktionsweise und zum Vorgehen finden Sie unter **www.ipsemax.com/sna** oder direkt in der App.

# Präparationsrichtlinien

Bevor Sie mit der eigentlichen Konstruktion beginnen, achten Sie auf eine keramikgerechte Präparation. Ein erfolgreiches Arbeiten mit IPS e.max ZirCAD ist nur unter Einhaltung der aufgeführten Richtlinien und Mindestschichtstärken gegeben.

**Grundsätzliche Regeln zur Präparation für vollkeramische Restaurationen**

- keine Präparation von Ecken und Kanten
- Die ideale Präparation ist eine Stufenpräparation mit abgerundeter Innenkante bzw. Hohlkehlpräparation.
- Die angegebenen Dimensionen spiegeln die Mindestmasse der IPS e.max ZirCAD-Restauration wieder.
- Der Durchmesser der Kanten des präparierten Stumpfes muss mindestens 1 mm betragen (Schleifkörpergeometrie), um eine optimale CAM-Bearbeitung durch die CAM-Einheit zu gewährleisten.

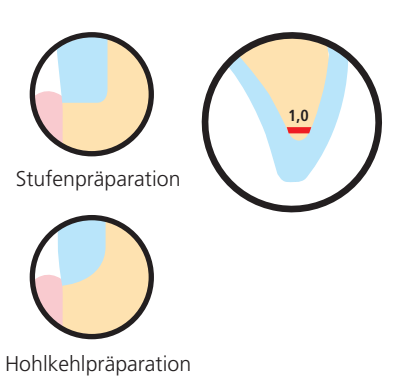

### **Allgemeine Regeln für die Präparation**

- Die anatomische Form ist unter Einhaltung der angegebenen Mindestwandstärken gleichmässig zu reduzieren.
- Für konventionelle bzw. selbstadhäsive Befestigung müssen retentive Flächen geschaffen werden (Stumpfhöhe mind. 4 mm).
- Präparationswinkel: 4 8° bei konventioneller und selbstadhäsiver Befestigung, > 6° bei adhäsiver Befestigung.

### **Präparationsregeln für Einzelzahnkronen aus IPS e.max ZirCAD MT Multi**

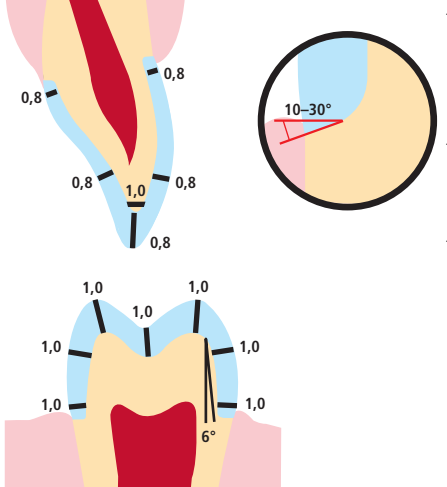

- Die ideale Präparation ist eine Stufenpräparation mit abgerundeten Innenkanten bzw. eine Hohlkehlpräparation mit 1,0 mm Breite der Stufe bzw. der Hohlkehle bei einer Seitenzahnkrone und bei der Frontzahnkrone 0,8 mm.
- Inzisal bzw. okklusal sollte die Seitenzahnkrone um mindestens 1,0 mm und die Frontzahnkrone um mindestens 0,8 mm reduziert werden.
- Die Reduktion im labialen bzw. lingualen Bereich sollte bei Frontzahnkronen mindestens 0,8 mm und bei Seitenzahnkronen mindestens 1,0 mm betragen.

**Präparationsregeln für 3-gliedrige Brücken aus IPS e.max ZirCAD MT Multi – die Krone als Brückenpfeiler**

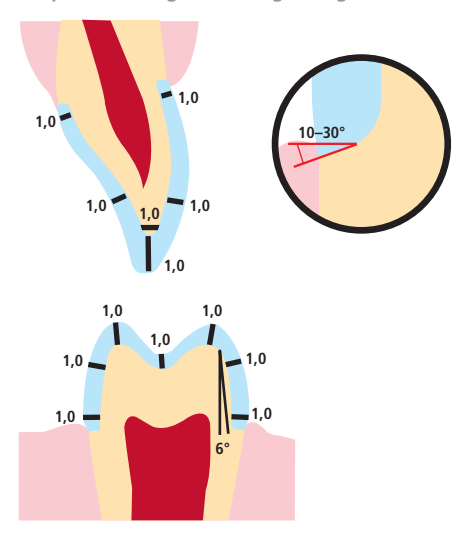

- Die ideale Präparation ist eine Stufenpräparation mit abgerundeten Innenkanten bzw. eine Hohlkehlpräparation mit 1,0 mm Breite der Stufe bzw. der Hohlkehle bei einer Seitenzahnkrone und bei der Frontzahnkrone 1,0 mm.
- Inzisal bzw. okklusal sollte die Seitenzahnkrone um mindestens 1,0 mm und die Frontzahnkrone um mindestens 1,0 mm reduziert werden.
- Die Reduktion im labialen bzw. lingualen Bereich sollte bei Frontzahnkronen mindestens 1,0 mm und bei Seitenzahnkronen mindestens 1,0 mm betragen.

### **Präparationsregeln für Einzelzahnkronen und 3-gliedrige Brücken aus IPS e.max ZirCAD LT**

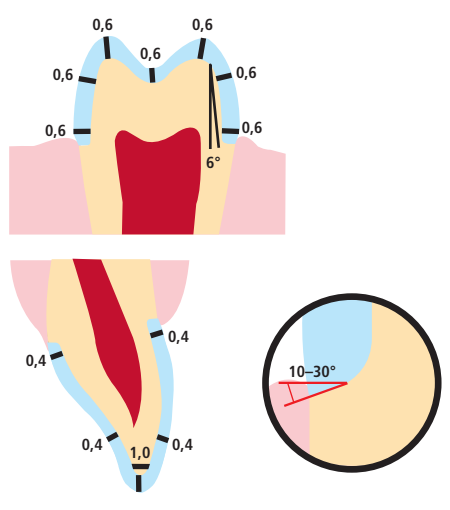

- Die ideale Präparation ist eine Stufenpräparation mit abgerundeten Innenkanten bzw. eine Hohlkehlpräparation mit 0,6 mm Breite der Stufe bzw. der Hohlkehle bei einer Seitenzahnkrone und bei der Frontzahnkrone 0,4 mm.
- Inzisal bzw. okklusal sollte die Seitenzahnkrone um mindestens 0,6 mm und die Frontzahnkrone um mindestens 0,4 mm reduziert werden.
- Die Reduktion im labialen bzw. lingualen Bereich sollte bei Frontzahnkronen mindestens 0,4 mm und bei Seitenzahnkronen mindestens 0,6 mm betragen.

# Gestaltungskriterien

Das Design der Restauration ist der Schlüssel zum Erfolg für langlebige Vollkeramik-Restaurationen. Je mehr Aufmerksamkeit dem Design geschenkt wird, desto besser sind die Endresultate und der klinische Erfolg.

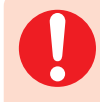

Die nachfolgend aufgeführten **Mindestschichtstärken** müssen eingehalten werden, um die Zahnfarbe des Zahnfarbschlüssels zu erreichen und um die **Anforderungen der Präparationsrichtlinien** zu erfüllen. Die Mindestschichtstärken beziehen sich auf die Schichtstärke von IPS e.max ZirCAD.

### **Verbinderquerschnitte**

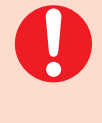

Der **Verbinderquerschnitt** bei Brücken sollte, wenn möglich, in die **vertikale Richtung** anstatt in die horizontale Richtung ausgedehnt werden. Speziell bei Frontzahnbrücken ist in sagittaler (lingo-vestibulärer) Richtung die notwendige Verbinderstärke nicht immer zu erreichen. In solchen Fällen muss der Verbinderquerschnitt immer in die vertikale (inziso-zervikale) Richtung ausgedehnt werden.

- Achten Sie bei der Gestaltung der Verbinder auf einen möglichst grossen Querschnitt.
- Für die Stabilität ist die Höhe des Verbinders wichtiger als die Breite. Die doppelte Breite führt nur zu einer Verdoppelung der Festigkeit, während eine Verdoppelung der Höhe bis zu einer 4 Mal höheren Festigkeit führt.
- Die mechanische Belastung für eine Konstruktion ist umso höher, je weiter die Pfeilerzähne auseinanderliegen und je grösser die einwirkenden Kaufkräfte sind.

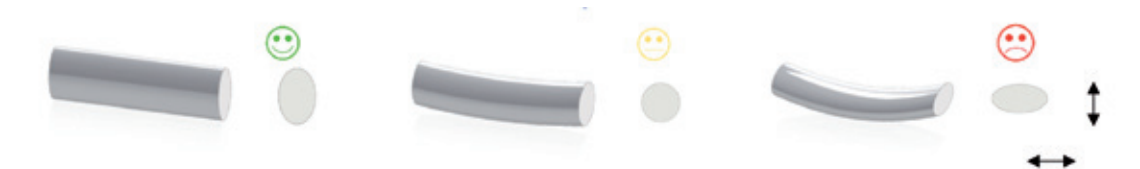

### **Wandstärken/Verbinderquerschnitte der gesinterten Restauration**

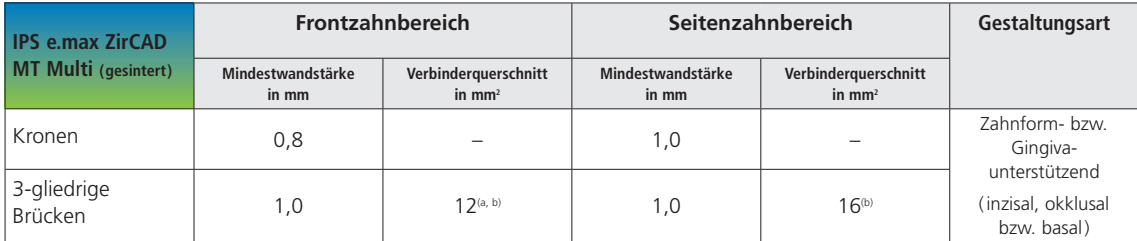

a) Höhe: 4 mm, Breite: 3 mm

b) Die angegebene minimale Verbinderquerschnittsfläche muss im Dentinbereich des Blocks positioniert werden.

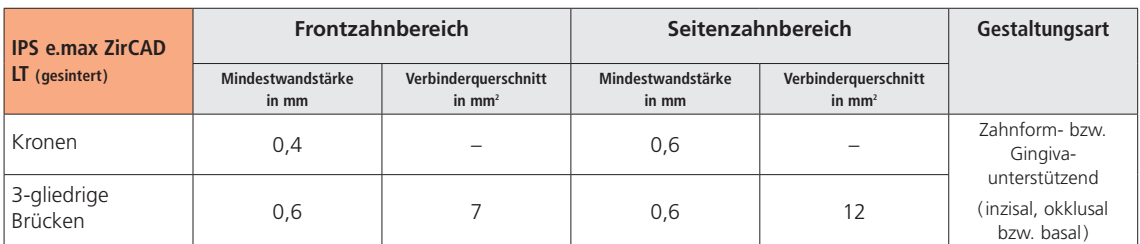

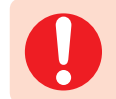

Werden die aufgeführten **Mindestwandstärken** und **Verbinderquerschnitte** nicht eingehalten, kann dies zu klinischem Misserfolg wie Sprüngen, Abplatzungen oder zum Bruch der Restauration führen.

# CAD/CAM-Verarbeitungsprozess

Da IPS e.max ZirCAD während der Sinterung um ca. 20–25% schrumpft, ist der Schrumpfungsfaktor der jeweiligen Charge mit dem auf dem Block befindlichen Code in die Software einzulesen oder manuell einzugeben. Durch den Schrumpfungsfaktor ist sichergestellt, dass CAM-bearbeitete IPS e.max ZirCAD-Restaurationen nach der Sinterung eine optimale Passgenauigkeit aufweisen.

Für die Nassbearbeitung von IPS e.max ZirCAD sollte ein eigener Schleifmittelbehälter verwendet werden, um eine Querkontamination anderer Materialien (z.B. Schleifstaub) zu verhindern. Bei der Nassbearbeitung ist die maximale Menge an empfohlenem Schleifmittelzusatz nicht zu überschreiten. Kontaminationen können zu Verfärbungen der Restaurationen beim Sintervorgang führen. **Bei trockener Bearbeitung** muss darauf geachtet werden, dass die Kammer der CAM-Einheit des Gerätes vorher gereinigt wurde und trocken ist.

### **Positionierung der IPS e.max ZirCAD MT Multi-Restaurationen (CAD-Software)**

Damit Restaurationen, die aus IPS e.max ZirCAD MT Multi hergestellt werden, einen deutlich sichtbaren Schmelzbereich aufweisen, müssen diese in der CAD-Software möglichst weit oben im Block positioniert werden. Bei Einzelzahnrestaurationen empfiehlt es sich, die Restauration ca. 1 mm unterhalb der Block-Oberkante zu platzieren, um einen deutlich sichtbaren Inzisalanteil zu erhalten. Brückenrestaurationen müssen so platziert werden, dass die Verbinder zum grössten Teil unterhalb der Hilfslinie bzw. im Dentinbereich liegen.

**Schneidebereich**

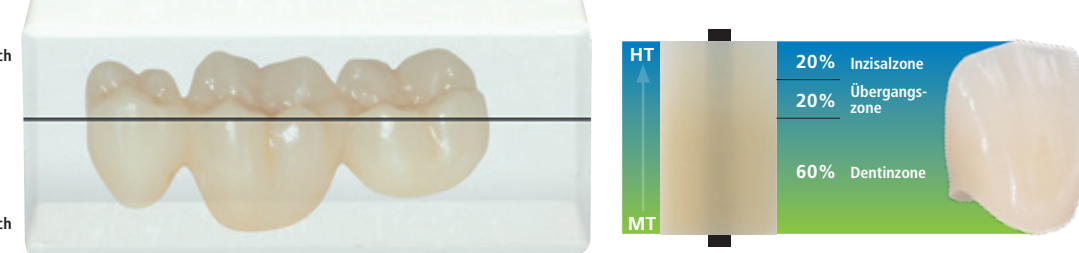

**Dentinbereich**

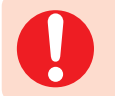

Darauf achten, dass die angegebene minimale Verbinderquerschnittsfläche im Dentinbereich des Blocks positioniert wird.

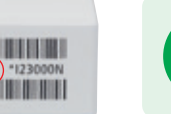

Kennzeichnung Vertiefung im Block: Dort, wo eine Vertiefung im Block sichtbar ist, befindet sich der Dentinbereich, also die MT-Schicht. Auf der gegenüberliegenden Seite ist der Schneidebereich, also die transluzente HT-Schicht.

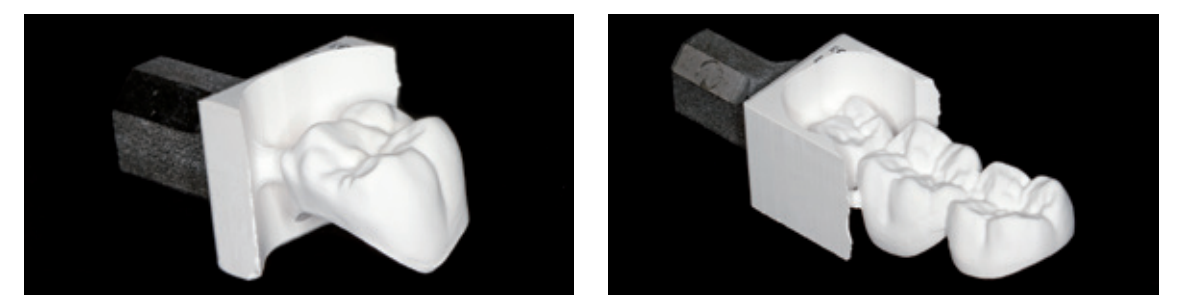

Gefräste IPS e.max ZirCAD-Restaurationen

# CAD/CAM-Partner

Die Verarbeitung von IPS e.max ZirCAD muss mit einem autorisierten CAD/CAM-System erfolgen. Bei Fragen bezüglich der CAD/CAM-Systeme wenden Sie sich bitte an die entsprechenden Kooperationspartner.

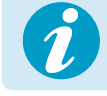

 **Weitere Informationen erhalten Sie im Internet unter www.ivoclarvivadent.com!**

# Praktische Vorgehensweise Übersicht der Verarbeitungstechniken

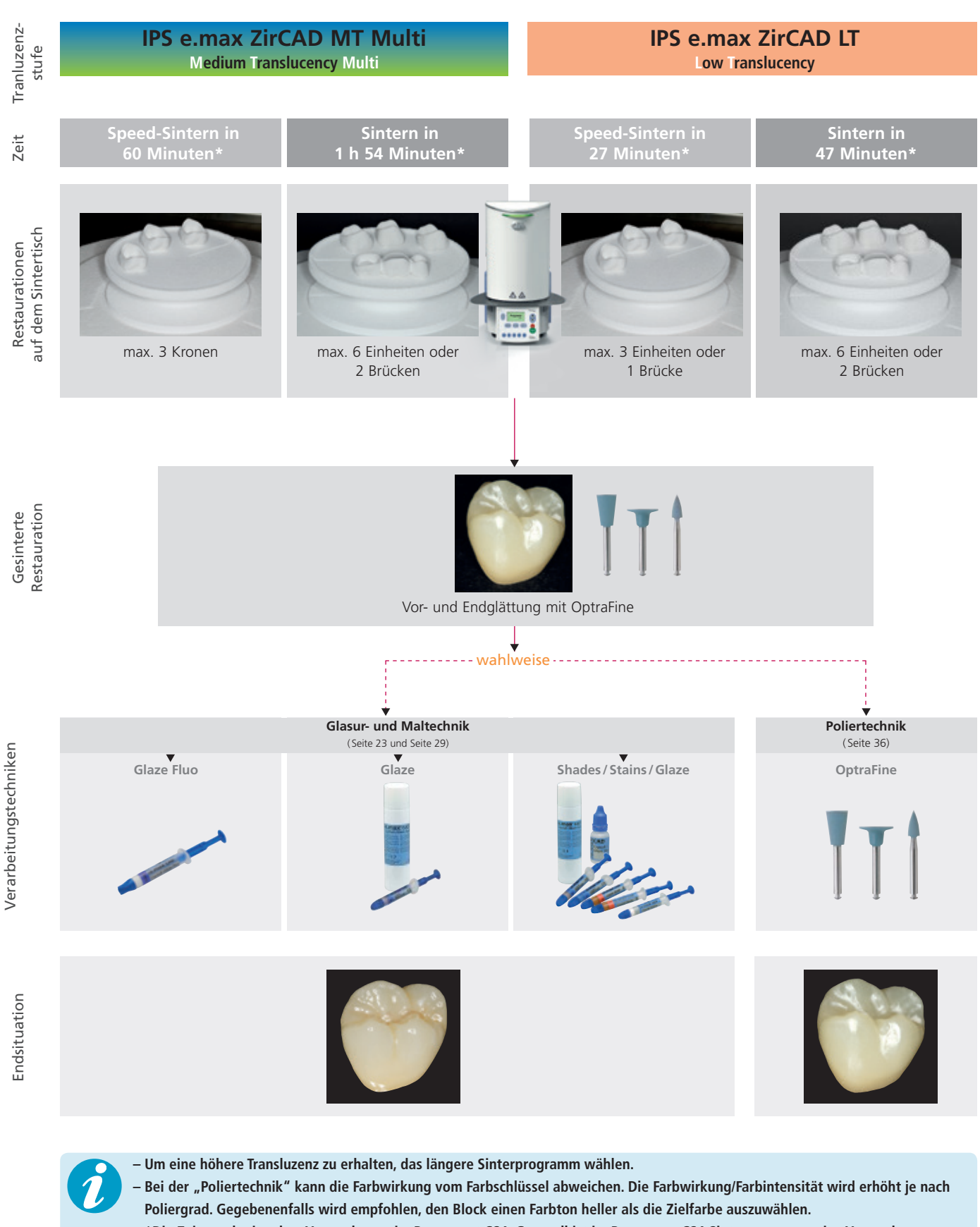

**– \*Die Zeitangabe ist ohne Vortrocknung im Programat CS4. Generell ist im Programat CS4 Sinterprogramm eine Vortrocknung von 8–10 Minuten integriert. Durch das Schliessen des Ofenkopfes und Drücken des Startknopfs kann das Vortrocknen übersprungen werden und direkt mit der Sinterung gestartet werden. Dies gilt nur für Restaurationen aus dem trocken gefrästen Verarbeitungsprozess. Bei Restaurationen aus dem Nass-Prozess ist eine Trocknung erforderlich.**

17

# Praktische Vorgehensweise Herstellungsprozess

# Ausarbeiten nach dem Fertigungsprozess

Zur Ausarbeitung und Überarbeitung von IPS e.max ZirCAD-Restaurationen ist die richtige Wahl der Schleifinstrumente unerlässlich. Dies gilt sowohl für ungesinterte, wie auch für gesinterte Objekte. Bei Verwendung von nicht geeigneten Instrumenten können unter anderem Abplatzungen an Rändern und/oder lokale Überhitzungen entstehen.

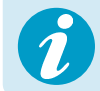

 **Bitte die Ivoclar Vivadent Schleifkörperempfehlung beachten.**

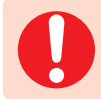

**Folgende Dinge sollten beim Heraustrennen der Restaurationen generell beachtet werden:**

### **Allgemeine Informationen zu IPS e.max ZirCAD-Restaurationen**

- Nicht dicht gesinterte Zirkoniumoxid-Restaurationen sind anfällig auf Schädigungen und Brüche. Dies ist bei der gesamten Weiterverarbeitung zu beachten.
- Wenn möglich sollte jegliche manuelle Nachbearbeitung im nicht dicht gesinterten Zustand durchgeführt werden (Schleifkörperempfehlung beachten).
- Im nicht dicht gesinterten Zustand muss der Kontakt mit Flüssigmedien (z.B. Wasser- und/oder Kontaktmedien, z.B. Okklusionsspray ) verhindert werden. Es darf nur mit geeigneten Schleifkörpern, bei niedriger Drehzahl und wenig Anpressdruck gearbeitet werden, da es ansonsten zu Abplatzungen und Ausbrüchen – vor allem im Randbereich – kommen kann (Schleifkörperempfehlung beachten).
- Die ungesinterte Restauration darf nicht im Ultraschallbad oder mit dem Dampfstrahler gereinigt werden.

### **IPS e.max ZirCAD-Restauration aus nassem Fertigungsprozess**

- Restauration mit einer Trennscheibe oder einem geeigneten Schleifkörper vorsichtig vom Halter abtrennen. Die Ansatzstelle der Haltestifte ist mit geeigneten Schleifkörpern zu verschleifen.
- Nach dem Ausarbeiten sollte die Restauration gründlich gereinigt werden.
- Um die Restauration von anhaftendem Zirkoniumoxid-Staub zu befreien, sollte diese unter leicht fliessendem Wasser abgespült werden.

Um eine Schädigung der Restauration bei der Sinterung zu verhindern, muss die IPS e.max ZirCAD-Restauration komplett getrocknet werden. Feuchte Restaurationen dürfen nicht gesintert werden!

- Die Restauration muss frei von Staubresten und Bearbeitungsrückständen sein.
- Zur Trocknung kann der Programat CS4 (integriert in den Sinterprozess), wahlweise eine Infrarotlampe oder ein Trocknungsschrank genutzt werden.
- Restaurationen zur Trocknung auf die Okklusalfläche legen.
- Bitte beachten: Bei Infrarotlampen (250W) hat der Abstand zum Objekt (5–20cm) einen entscheidenden Einfluss auf die einwirkende Temperatur.
- Die Trocknungszeit ist abhängig von der Temperatur und Objektgrösse. Bei geringen Temperaturen verlängern sich die Trocknungszeiten. Grosse Objekte verzögern den Trocknungsprozess.
- 
- Eine Trocknung oberhalb einer Temperatur von 140°C kann zu Defekten führen. Empfohlene Trocknungszeiten sind der Tabelle zu entnehmen.

### **Trocknungzeiten von IPS e.max ZirCAD in Abhängigkeit der Restaurationsgrösse und Temperatur**

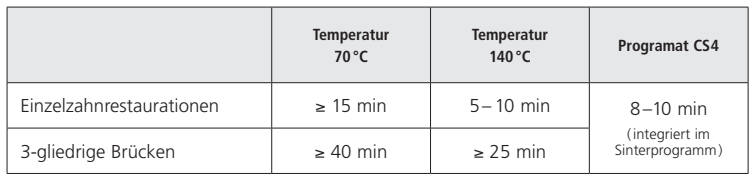

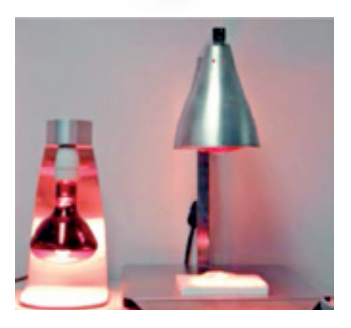

### **IPS e.max ZirCAD-Restaurationen aus trockenem Fertigungsprozess**

Restauration mit einer Trennscheibe oder einem geeigneten Schleifkörper vorsichtig vom Halter abtrennen. Die Ansatzstelle der Haltestifte ist mit geeigneten Schleifkörpern zu verschleifen. Nach dem Ausarbeiten sollte die Restauration gründlich gereinigt werden. Um die Restauration von anhaftendem Zirkoniumoxid-Staub zu befreien, sollte diese mit ölfreier Druckluft abgeblasen und mit einem weichen Pinsel sorgfältig gereinigt werden.

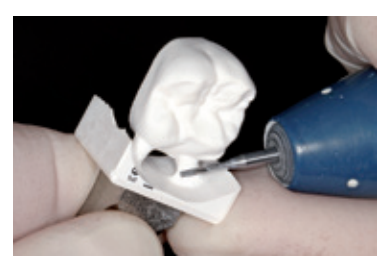

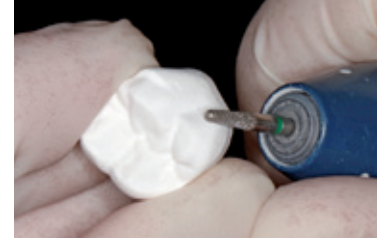

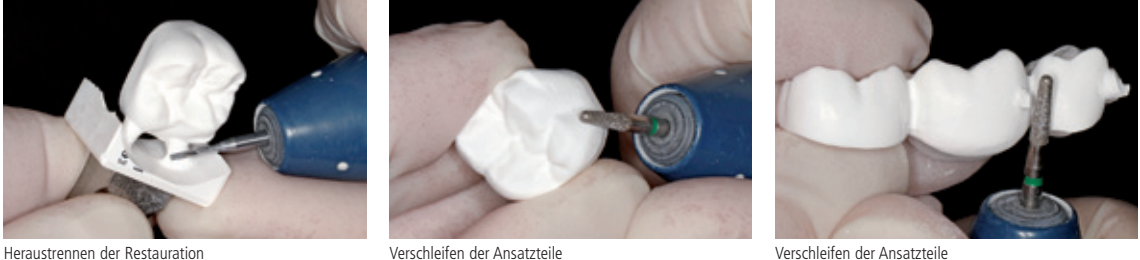

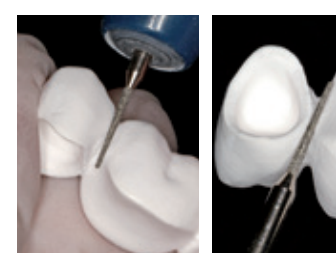

Gestaltung/Konturierung des Verbinders **Individualisieren der Fissuren** 

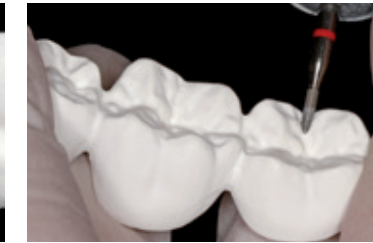

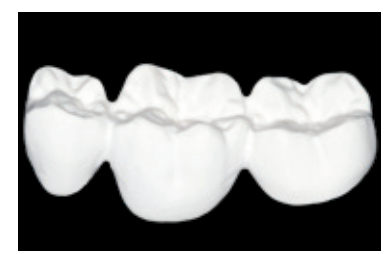

Ausgearbeitete IPS e.max ZirCAD-Restaurationen, fertig zur Sinterung

### **Allgemeine Hinweise für die Nachbearbeitung von IPS e.max ZirCAD**

Grobe Hartmetallfräser bzw. grobe Schleifkörper sind nur bedingt geeignet, da Vibrationen beim Ausarbeiten entstehen können. Diese können unter anderem zu Absplitterungen führen. Daher empfiehlt es sich nur feine Hartmetallfräser bzw. feine Schleifkörper zu verwenden.

Keinesfalls darf im Verbinderbereich von Brücken-Konstruktionen mit einer Trennscheibe "nachsepariert" werden, da dies zu Sollbruchstellen führt. Es ist darauf zu achten, dass nach dem Überarbeiten die Mindestwandstärken und Verbinderquerschnitt der Restaurationen noch gegeben sind.

Es ist darauf zu achten, dass der anhaftende Zirkoniumoxid-Staub vor dem Sintern entfernt wurde. Anhaftende Zirkoniumoxid-Partikel können festsintern und zu Passungenauigkeiten führen.

Die Restauration darf nicht mit Al<sub>2</sub>O<sub>3</sub> und/oder Glanzstrahlperlen abgestrahlt werden.

### Sinterung

Einer der wichtigsten Prozesse bei der Herstellung von Restaurationen aus Zirkoniumoxid ist die Sinterung. Bei diesem Prozess wird aus dem porösen Weisskörper unter Einfluss von hohen Temperaturen eine dichtgesinterte Restauration. Erst durch diesen Fertigungsschritt entstehen die endgültigen Eigenschaften, wie die hohe Festigkeit und die Lichttransmission. Um ein Optimum der mechanischen und optischen Eigenschaften zu erzielen, ist es zwingend notwendig, den Prozess bei definierten Sintertemperaturen und -zeiten durchzuführen. Zu niedrige oder zu hohe Sintertemperaturen, bzw. zu kurze oder zu lange Sinterzeiten wirken sich negativ auf die oben aufgeführten Eigenschaften aus. Die Sinteröfen Programat CS4 und CEREC SpeedFire\* sind speziell auf IPS e.max ZirCAD abgestimmt worden. Die unterschiedlichen Ofenprogramme sind optimal auf die optischen und mechanischen Eigenschaften abgestimmt worden.

**Folgende Hinweise sollten beim Sintern unbedingt beachtet werden:**

- Grundsätzlich werden im Ivoclar Vivadent-Programat CS4-Sinterofen keine Sinterkugeln empfohlen.
- Die Restaurationen dürfen sich während des Sinterns nicht berühren.
- Die korrekte Programmauswahl ist zu beachten.
- Sinterhilfsmittel sind immer sauber und staubfrei zu halten, damit keine Verunreinigungen an den gesinterten Restaurationen auftreten.
- Im Folgenden sind die Sinterprogramme für Programat CS4 abgebildet. Für detaillierte Informationen zu den Öfen bitte die Gebrauchsinformation des jeweiligen Systems beachten.

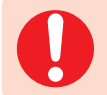

**Es ist unbedingt darauf zu achten, die Restaurationen im Ofen richtig zu platzieren.** 

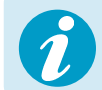

Bitte Ivoclar Vivadent Flow Chart "CEREC SpeedFire<sup>\*</sup>" für die Sinterung im CEREC SpeedFire **beachten.**

\* kein eingetragenes Warenzeichen der Ivoclar Vivadent AG

Vor der Sinterung müssen nasse Restaurationen entsprechend der Grösse ausreichend lange getrocknet werden (siehe Tabelle Seite 18). Restaurationen, die feucht gesintert werden, können durch die hohe Aufheizrate bei der Sinterung Schaden nehmen.

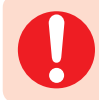

**Zur Durchführung der Sinterung im Programat CS4 ist folgendes zu beachten:**

- Grundsätzlich sind keine ZrO2-Sinterkugeln zu verwenden.
- Der Sintertisch kann wie auf Seite 21 beschrieben besetzt werden. Die Restaurationen dürfen sich hierbei nicht berühren.
- Die korrekte Programmauswahl ist zu beachten.
- Für eine verzugsfreie Sinterung müssen die Restaurationen gleichmässig und an der richtigen Position abgestützt werden.
- Brückenkonstruktionen sollten nicht ausschliesslich auf den endständigen Pfeilerkronen abgestützt werden. Die Abstützung erfolgt vorzugsweise auf den Pontics. Die Pfeilerkronen müssen nicht zwangsweise eine Auflage /Kontakt auf dem Sintertisch haben.
- Idealerweise sollten insbesondere Brückenkonstruktionen in konzentrischen Kreisen auf dem Sintertisch positioniert werden.
- Achtung! Keine Restaurationen über dem Sägeschnitt platzieren!
- Der bestückte Sintertisch ist mit der Sintergabel in der vorgesehenen Position mittig im Programat CS4 zu positionieren.

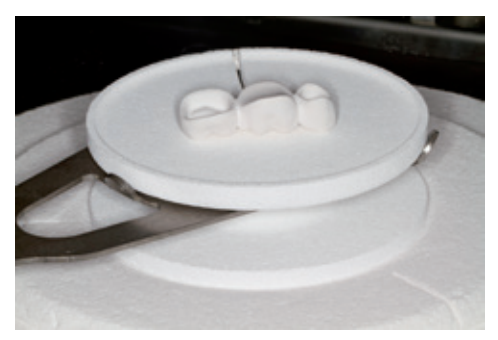

Den bestückten Sintertisch mit der Sintergabel mittig im Programat CS4 positionieren.

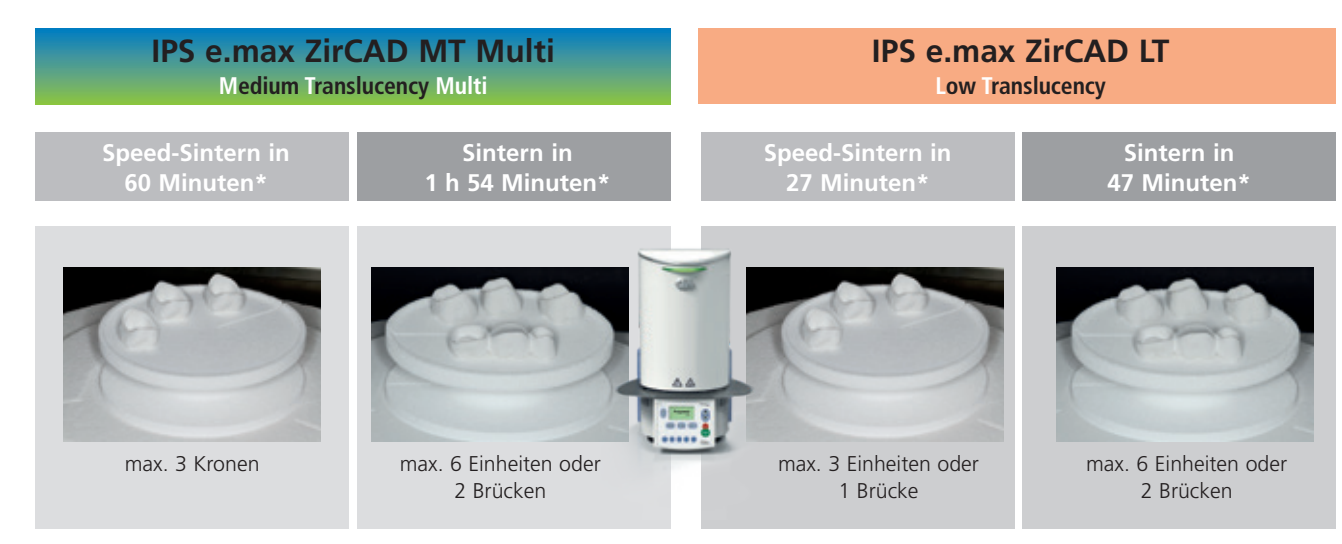

Anordnung der Restaurationen in konzentrischen Kreisen auf dem Sintertisch. Diese gewährleistet eine gleichmässige Temperaturverteilung innerhalb der Restauration beim Aufheiz- bzw. Abkühlvorgang. Restaurationen dürfen sich nicht berühren. Keine Restaurationen über dem Sägeschnitt platzieren.

\*Die Zeitangabe ist ohne Vortrocknung im Programat CS4. Generell ist im Programat CS4 Sinterprogramm eine Vortrocknung von 8–10 Minuten integriert. Durch das Schliessen des Ofenkopfes und Drücken des Startknopfs kann das Vortrocknen übersprungen werden und direkt mit der Sinterung gestartet werden.

**Zur Positionierung der Restaurationen auf dem Sintertisch bitte die folgenden Hinweise beachten:** 

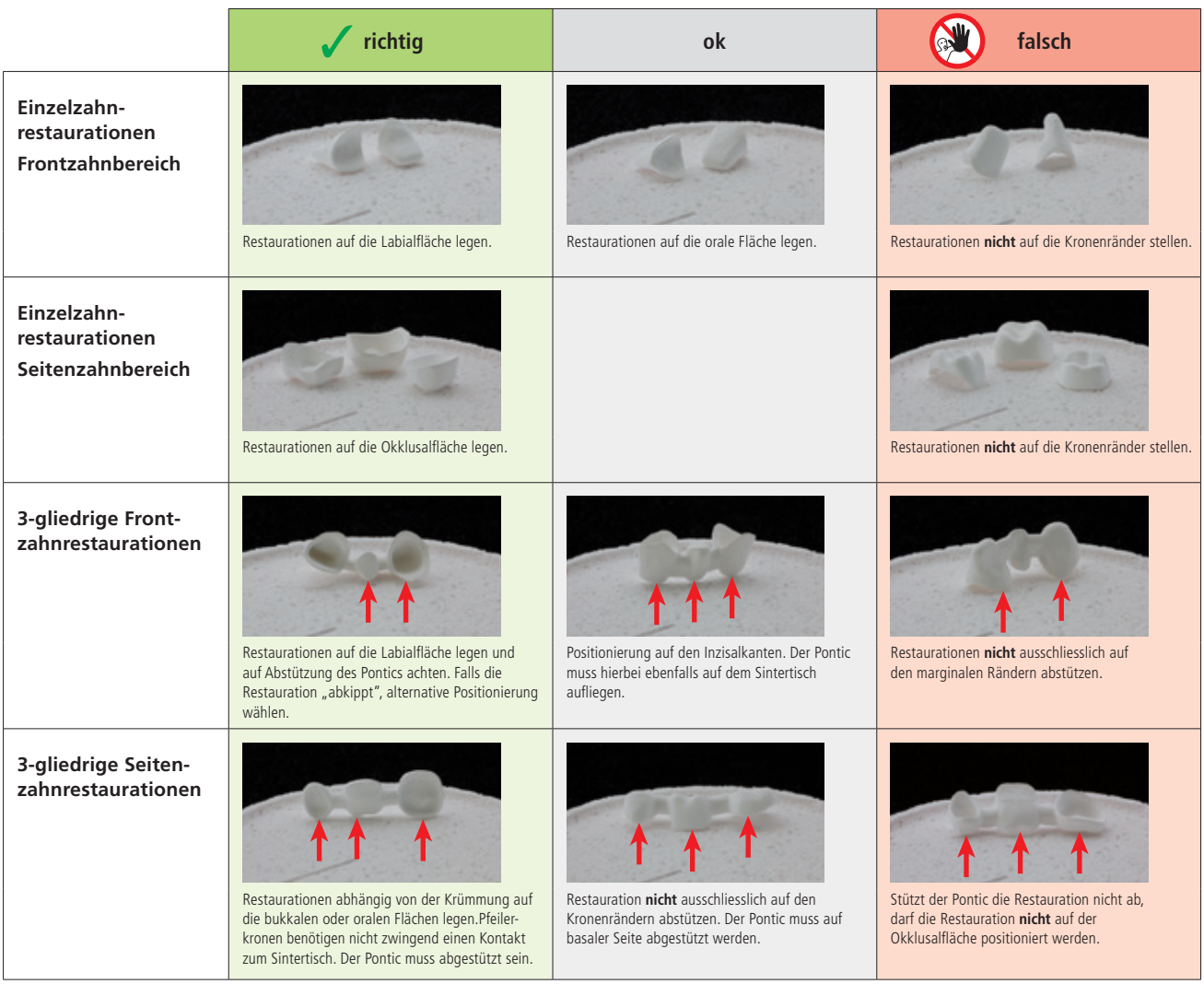

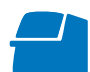

**Folgende Programme werden für den Programat CS4 empfohlen:**

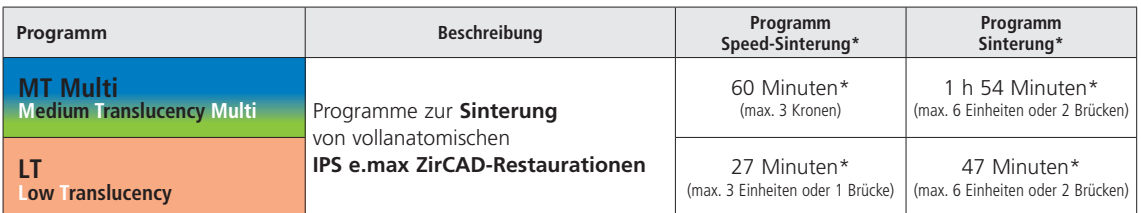

\* Die Zeitangabe ist ohne Vortrocknung im Programat CS4. Generell ist im Programat CS4 Sinterprogramm eine Vortrocknung von 8–10 Minuten integriert. Durch das Schliessen des Ofenkopfes und Drücken des Startknopfs kann das Vortrocknen übersprungen werden und direkt mit der Sinterung gestartet werden.

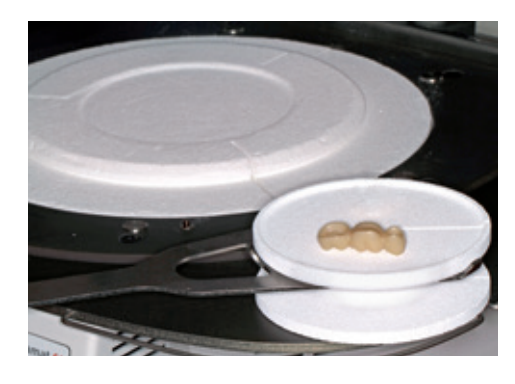

Nach dem Sintervorgang den Sintertisch mit Sintertischgabel aus dem Ofen entnehmen und die heissen Restaurationen immer auf Raumtemperatur abkühlen lassen, bevor sie weiterverarbeitet werden.

– Heisse Objekte nicht mit einer Metallzange berühren. – Objekte nicht abblasen oder abschrecken.

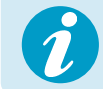

 **Detaillierte Informationen zum Programat CS4 erhalten Sie im Internet unter www.ivoclarvivadent.com!**

### Ausarbeitung nach dem Sintern

Nach der Sinterung können die Restaurationen mit geeigneten Werkzeugen nachbearbeitet werden. Bei der Weiterverarbeitung mit diamantierten Schleifkörpern muss die Restauration mit Wasser gekühlt werden. Alternativ können dafür auch geeignete Ausarbeitungswerkzeuge unter Verwendung eines Technik-Handstückes verwendet werden.

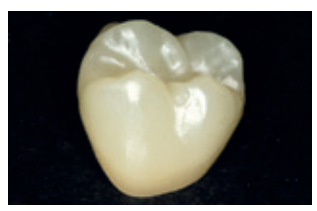

Restauration nach der Sinterung

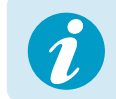

**Bitte die Schleifkörperempfehlung des Herstellers beachten!** 

**Zur Weiterverarbeitung der dicht gesinterten, abgekühlten IPS e.max ZirCAD-Restaurationen bitte wie folgt vorgehen:**

- Die Bearbeitung von gesinterten IPS e.max ZirCAD-Restaurationen sollte sich auf ein Minimum beschränken.
- Die Restauration sollte nur mechanisch bearbeitet werden, wenn dies zwingend erforderlich ist.
- Randbereiche kontrollieren und gegebenenfalls leicht überarbeiten.
- Die Ausarbeitung erfolgt mit geringem Anpressdruck.
- Bei der Ausarbeitung von IPS e.max ZirCAD-Restaurationen scharfe Kanten vermeiden und Abrundungen anstreben.
- Interdental nicht mit Trennscheiben separieren.
- Nach dem Überarbeiten auf Mindestwandstarke achten.
- Nur Schleifkörper in einwandfreiem Zustand verwenden.
- Vor und nach der Weiterverarbeitung die Restauration auf Defekte und Risse überprüfen.
- Festgesinterter Zirkoniumoxid-Staub muss vor dem Glasieren entfernt werden.
- Anschliessend unter fliessendem Wasser oder mit dem Dampfstrahler reinigen und trocknen.

# Praktische Vorgehensweise Glasurtechnik

**Vor dem Glasurauftrag eine Vorglättung/Endglättung durchführen**

- 1. Vorglättung
	- Für eine feine Gesamtoberfläche OptraFine® F trocken bei niedriger Drehzahl anwenden.
- 2. Endglättung

Bereiche in Funktion mit OptraFine P nacharbeiten.

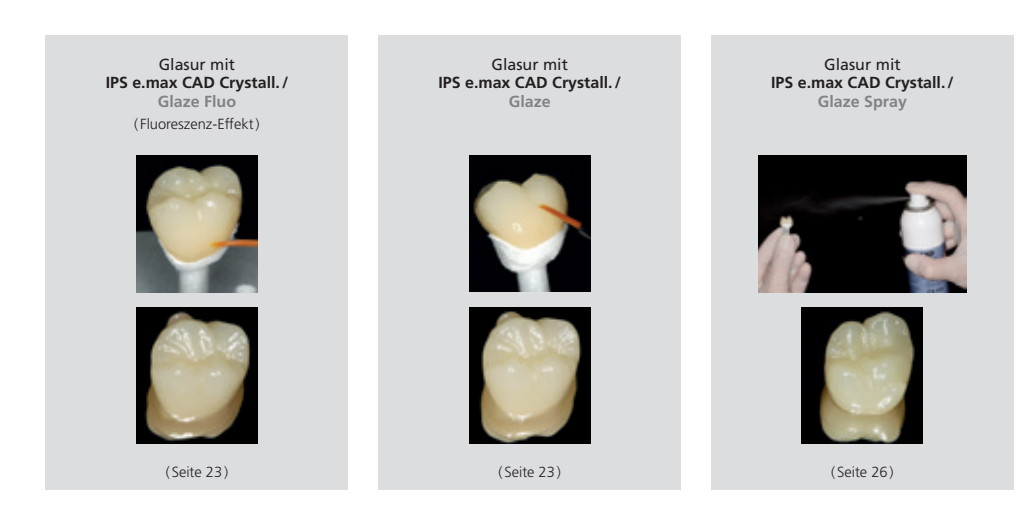

**Notwendige Materialien**

- **IPS e.max CAD Crystall./Glaze Paste Fluo** ist eine gebrauchsfähige fluoreszierende Glasur-Paste.
- **IPS e.max CAD Crystall./Glaze Paste** ist eine gebrauchsfähige Glasur-Paste.
- **IPS e.max CAD Crystall./Glaze Spray** ist eine gebrauchsfähige Glasur-Sprühdose.
- **IPS e.max CAD Crystall./Glaze Liquid** ist eine Spezialflüssigkeit zur Vermischung mit Shades, Stains und Glaze.
- **IPS e.max CAD Crystallization Tray** ist ein Siliziumnitrid-Brenngutträger für IPS e.max CAD-, IPS e.max ZirCAD- und IPS Empress CAD-Restaurationen
- **IPS e.max CAD Crystallization Pins** sind Pins unterschiedlicher Grössen.
- **IPS Object Fix Flow, IPS Object Fix Putty** sind Brennhilfspasten unterschiedlicher Viskosität zur Stabilisierung und Fixierung von Vollkeramik-Restaurationen während des Brenn- und Kristallisationsvorgangs.

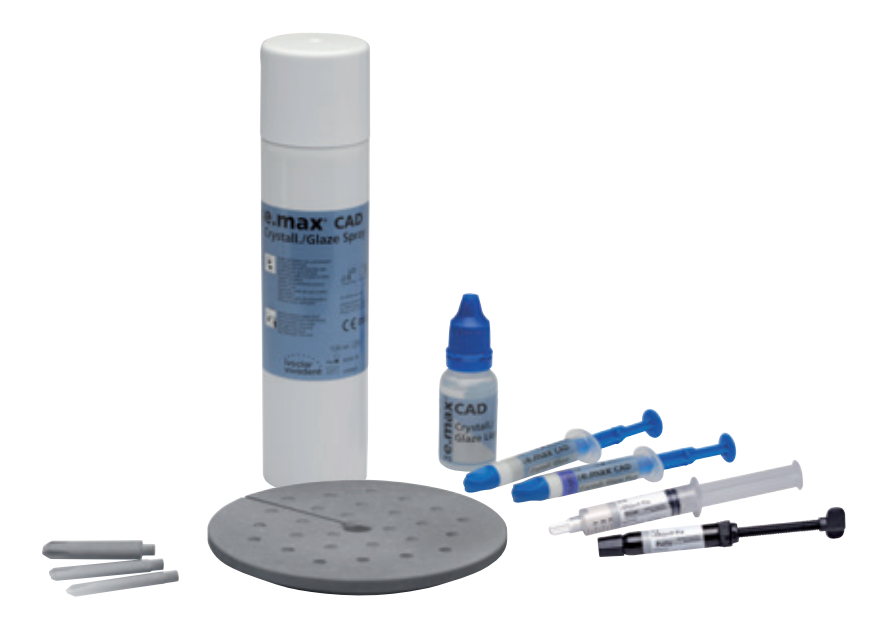

### **Vorbereitung**

Der Glanzbrand wird mit IPS e.max CAD Crystall./-Pasten- oder Sprayglasur durchgeführt. Abhängig von der Art der Restaurationen müssen diese vor dem Glasurauftrag auf einem IPS e.max CAD Crystallization Pin platziert werden.

Um die Restauration auf dem Pin zu platzieren wird wahlweise IPS Object Fix Putty oder Flow empfohlen. Das Putty hat eine festere Konsistenz und somit eine höhere Standfestigkeit. Das Flow mit seiner niedrigen Viskosität eignet sich für kleinere Restaurationen.

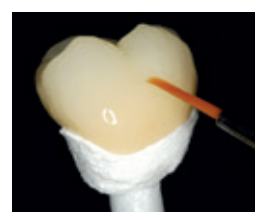

### **Folgende Vorgehensweisen sind bei Kronen sowie Brücken zu beachten:**

- Grösstmöglichen IPS e.max CAD Crystallization Pin (S, M, L) auswählen, der die Restaurationsinnenseite am besten "ausfüllt", aber zirkulär nicht an den Kronenwänden anstösst.
- Die Restaurationsinnenseite mit Brennhilfspaste IPS Object Fix Putty oder Flow bis zum Restaurationsrand auffüllen. IPS Object Fix Putty / Flow-Spritze sofort nach Entnahme des Materials wieder fest verschliessen! Zur Lagerung die Spritze nach Entnahme aus dem Aluminiumbeutel idealerweise in einem wieder verschliessbaren Kunststoffbeutel oder Gefäss mit feuchter Atmosphäre aufbewahren.
- Gewählten IPS e.max CAD Crystallization Pin tief in das IPS Object Fix Putty oder Flow eindrücken, so dass dieser ausreichend fixiert ist.
- Verdrängte Brennhilfspaste mit einem Kunststoffspatel glätten, damit sowohl der Pin stabil gefasst als auch die Restaurationsränder optimal unterstützt sind.
- Verunreinigungen auf der Aussenseite der Restauration vermeiden.
- Eventuelle Verunreinigungen mit wasserbefeuchtetem Pinsel entfernen und anschliessend trocknen.

### **Krone**

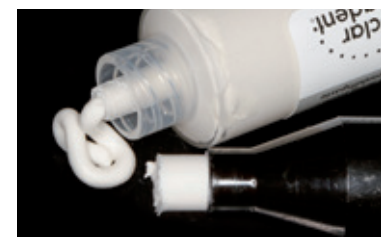

IPS Object Fix Flow und IPS Object Fix Putty

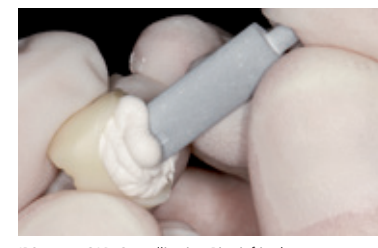

IPS e.max CAD Crystallization Pin tief in das IPS Object Fix Putty oder Flow eindrücken.

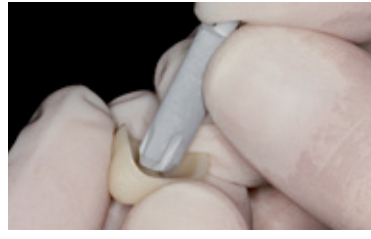

Möglichst grossen IPS e.max CAD Crystallization Pin wählen.

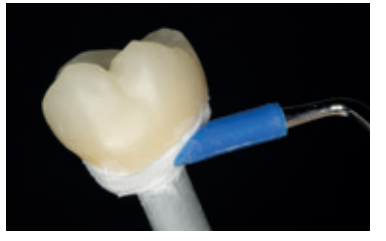

Verdrängtes IPS Object Fix Putty oder Flow mit Kunststoffspatel vom Rand zum Stützstift so glätten, dass der Stützstift stabil in der Paste fixiert und der Kronenrand exakt unterstützt ist.

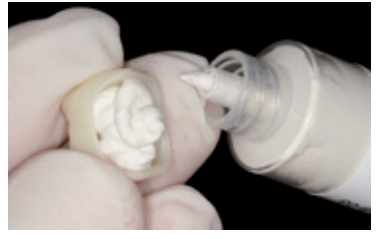

Kroneninnenseite mit IPS Object Fix Putty oder Flow auffüllen.

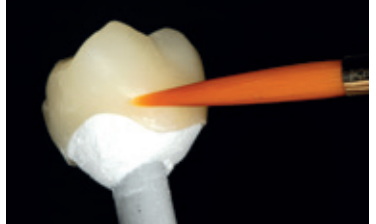

Eventuelle Verunreinigungen auf der Aussenfläche der Krone gründlich mit wasserbefeuchtetem Pinsel entfernen und trocknen.

### **Brücke**

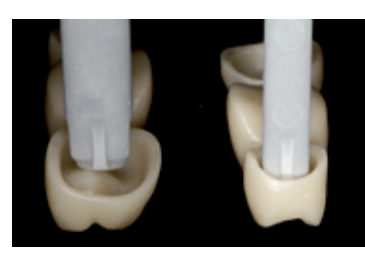

Möglichst grossen IPS e.max CAD Crystallization Pin wählen.

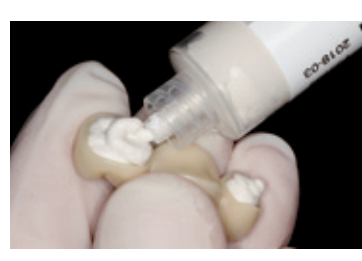

Die Kroneninnenseiten, der zuvor gereinigten Brücke mit IPS Object Fix Putty oder Flow auffüllen und den geeigneten IPS e.max CAD Crystallization Pin eindrücken.

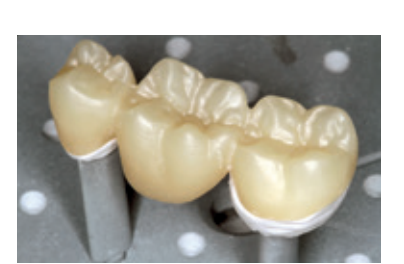

Brücke sofort auf dem IPS e.max CAD Crystallization Tray platzieren.

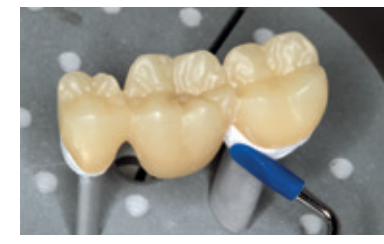

Verdrängtes IPS Object Fix Putty oder Flow mit Kunststoffspatel vom Rand zu den Stützstiften so glätten, dass die Stützstifte stabil in der Paste fixiert und die Kronenränder exakt unterstützt sind.

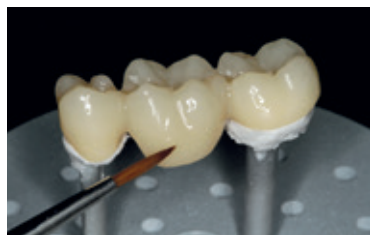

Eventuelle Verunreinigungen auf der Aussenfläche der Brücke gründlich mit wasserbefeuchtetem Pinsel entfernen und trocknen.

### **Folgende Vorgehensweise ist beim Glasurauftrag zu beachten**:

- Glasur deckend in einer gleichmässigen Schicht auf die Restauration auftragen.
- Wird eine leichte Verdünnung der gebrauchsfähigen Glasur gewünscht, kann diese mit wenig IPS e.max CAD Crystall./Glaze Liquid erreicht werden.
- Zu dicken Glasurauftrag vermeiden. Insbesondere auf der Okklusalfläche darauf achten, dass es nicht zu "Pfützenbildung" kommt.
- Ein zu dünner Glasurauftrag führt zu unbefriedigendem Glanz.

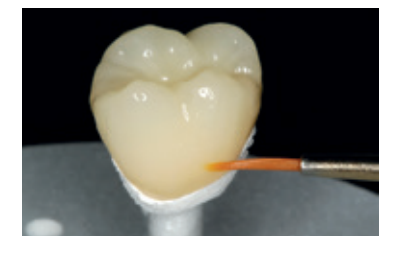

- Sollte beim Anwenden von IPS e.max CAD Crystall./Glaze auf die Innenflache der Restauration gelangen, sind diese mit einem trockenen Kurzhaarpinsel vor dem Brand zu entfernen.
- Der Glanzbrand ist mit den angegebenen Brennparametern mit dem zum Ofen gehörenden Brennequipment durchzuführen.
- Maximal 6 Einheiten zum Glanzbrand mit IPS e.max CAD Crystall./Glaze Paste gleichzeitig auf dem Brenngutträger positionieren und brennen.

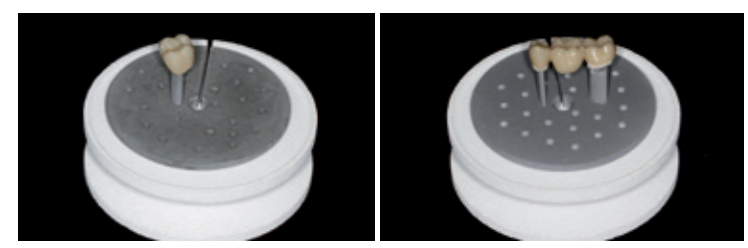

Glanzbrand z.B. im Programat CS4 durchführen. Den Crystallization Tray direkt auf den Sintertisch stellen.

- Nach Abschluss des Brennvorgangs ist die Restauration aus dem Ofen zu nehmen. Objekte an einem vor Zugluft geschützten Platz bis auf Raumtemperatur abkühlen lassen.
- Heisse Objekte dürfen nicht mit einer Metallzange berührt werden.

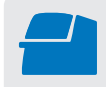

**Glanzbrand** mit den angegebenen Brennparametern auf einem IPS e.max CAD Crystallization Tray durchführen. **Brennparameter siehe Seite 47.**

**Folgende Vorgehensweise ist beim Kronen-Sprayauftrag zu beachten:**

- Restauration am IPS e.max CAD Crystallization Pin festhalten. Restauration nicht auf dem IPS e.max CAD Crystallization Tray besprühen, da dieser sonst ebenfalls mit Glasur überzogen wird.
- Glasur-Spray unmittelbar vor der Anwendung kräftig schütteln, bis sich die Mischkugel im Behälter frei bewegt (ca. 20 Sekunden). Wird das Spray zu wenig geschüttelt, tritt beim Sprühen vorwiegend Treibmittel aus. Dies bewirkt einen unzureichenden Auftrag an Glasur-Pulver.
- Der Abstand des Sprühkopfes zur besprühenden Oberfläche sollte ca. 10cm betragen.
- Während des Sprühvorgangs die Dose möglichst senkrecht halten.
- Restauration von allen Seiten bei gleichzeitigem Drehen der Restauration mit kurzen Sprühstössen besprühen, so dass eine gleichmässige Schicht erzeugt wird. Zwischen den einzelnen Sprühstössen Spraydose erneut schütteln.
- Restauration ein zweites Mal von allen Seiten bei gleichzeitigem Drehen der Restauration mit kurzen Sprühstössen besprühen, so dass eine gleichmässig deckende Schicht entsteht. Zwischen den einzelnen Sprühstössen die Spraydose erneut schütteln.
- Kurz abwarten, bis der Glasur-Auftrag abgetrocknet ist und sich eine weissliche Schicht zeigt.
- Bereiche, die noch keinen gleichmässigen Auftrag zeigen, erneut besprühen.

IPS e.max CAD Crystallization Pin festhalten.

– Restauration mittig auf dem IPS e.max CAD Crystallization Tray platzieren und den Brand durchführen.

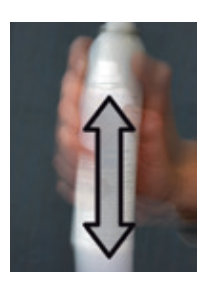

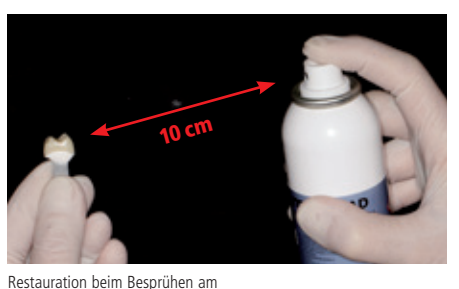

Glasur-Spray unmittelbar vor der Anwendung kräftig schütteln.

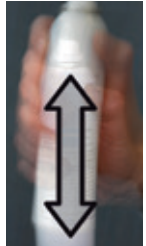

Zwischen den einzelnen Sprühstössen Spraydose erneut schütteln.

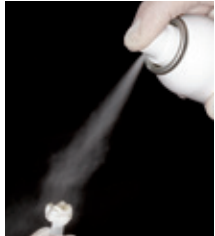

Auf die Restauration eine gleichmässige Schicht aufsprühen.

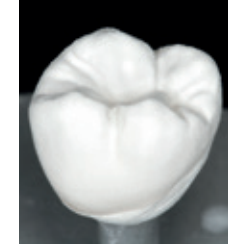

IPS e.max CAD Crystall./Glaze Spray kurz abtrocknen lassen bis sich eine weissliche Schicht zeigt. Gegebenenfalls erneut besprühen um eine ebene, gleichmässige Schicht auf der Restauration zu erreichen.

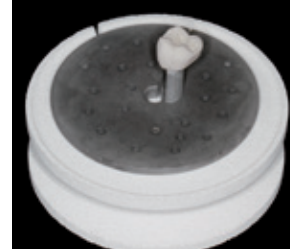

Seiten besprühen.

Aufsprühen des IPS e.max CAD Crystall./Glaze Spray direkt auf die IPS e.max ZirCAD-Restauration. Bei gleichzeitigem Drehen von allen

Restauration auf dem IPS e.max CAD Crystallization Tray mittig im Ofen platzieren und brennen.

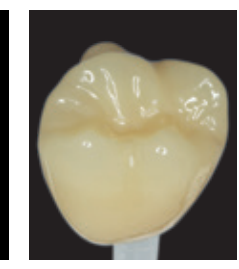

Glatte Glasuroberfläche nach dem Auftrag und Abtrocknen – ergibt gleichmässigen Glanz nach dem Brand.

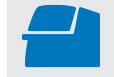

**Glanzbrand** mit den angegebenen Brennparametern auf einem IPS e.max CAD Crystallization Tray durchführen. **Brennparameter siehe Seite 47.**

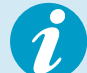

### **Beispiel eines falschen Glaze Spray-Auftrags**

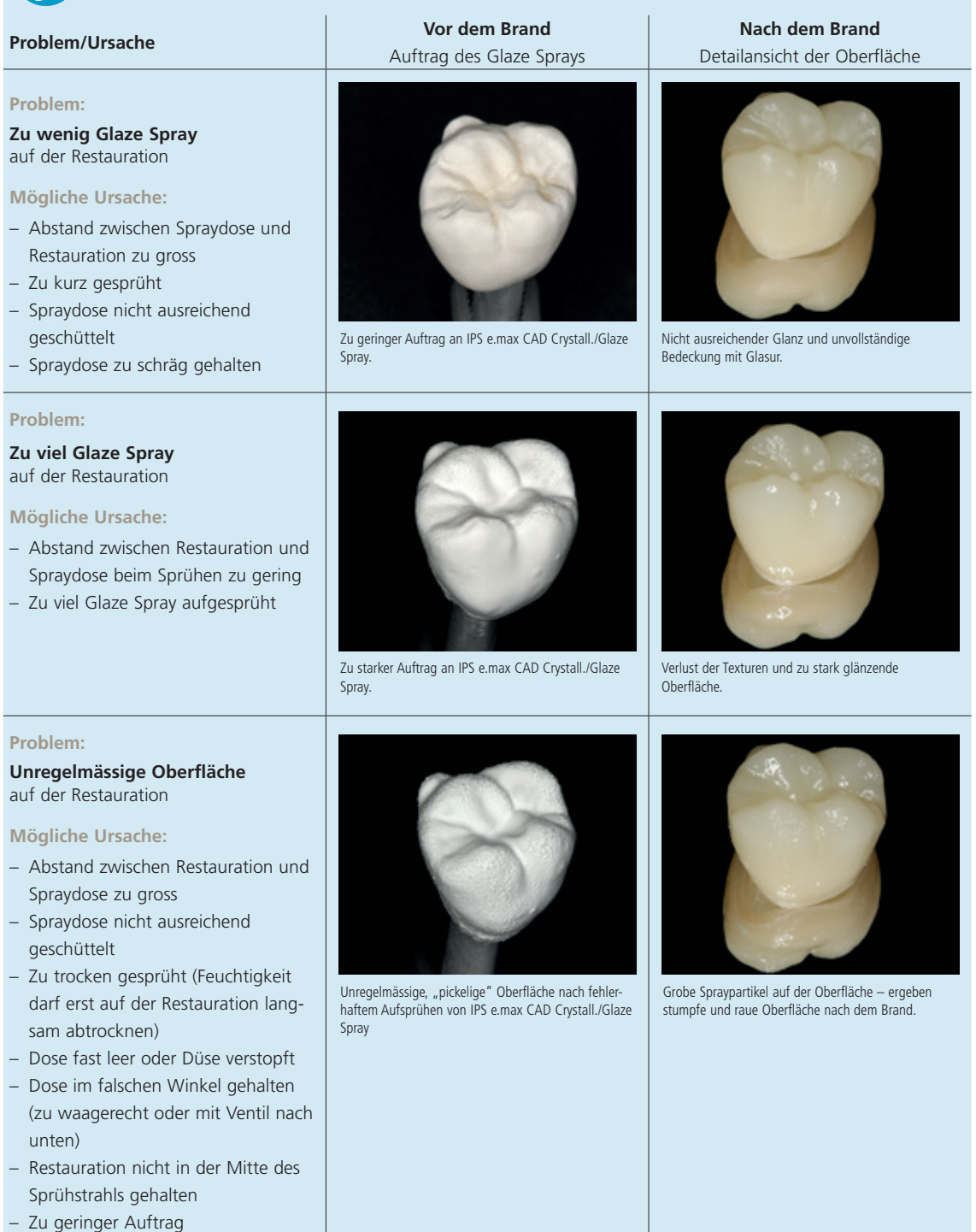

### **Reinigung der Restauration nach inkorrektem Auftrag**

- Getrockneten Spray systematisch mit einem weichen Pinsel von der Oberfläche entfernen, bis kein weisses Pulver mehr sichtbar ist (evtl. werden aufgetragene Shade und Stains mit entfernt).
- Danach mit Druckluft vorsichtig abblasen.
- Restauration erneut besprühen (je nach dem vorher Shade und Stains auftragen).

### Optional:

- Falls nach dem dem Glanzbrand weitere Charakterisierungen oder Korrekturen notwendig sind, kann mit IPS e.max CAD Crystall./Shades/Stains und Glaze/Fluo ein Korrekturbrand durchgeführt werden. Den Korrekturbrand ebenfalls auf dem IPS e.max CAD Crystallization Tray durchführen.
- Für geringfügige Formkorrekturen (z.B. approximale Kontaktpunkte) steht das IPS e.max CAD Crystall./Add-On zur Verfügung. Die Korrekturen können mit dem Korrekturbrand gemacht werden (gilt nicht für Programat CS4, CEREC SpeedFire\*).
- Die detaillierte Vorgehensweise ist auf Seite 37 beschrieben.

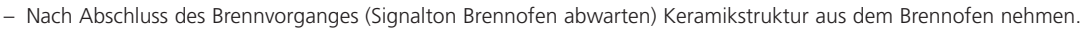

- Objekte an einem vor Zugluft geschützten Platz vollständig auf Raumtemperatur abkühlen lassen.
- Heisse Objekte nicht mit einer Metallzange berühren.
- Abgekühlte Restauration vom gehärteten IPS Object Fix Putty oder Flow abnehmen.
- Anhaftende Rückstände mit Ultraschall im Wasserbad oder mit Dampfstrahler reinigen.
- **Falls Schleifkorrekturen notwendig sind, darauf achten, dass keine Überhitzung der Keramik erzeugt wird.**

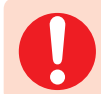

 **Bitte die Brennprogramme beachten.** 

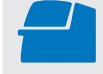

Add-On-Brand unter Vakuum (z.B. Programat CS2, Programat CS3) mit den angegebenen Brennparametern auf einem IPS e.max CAD Crystallization Tray durchführen. **Brennparameter siehe Seite 47.**

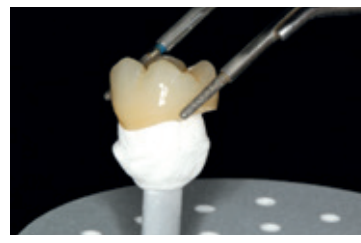

Abgekühlte Restauration vom gehärteten IPS Object Fix Putty oder Flow abnehmen.

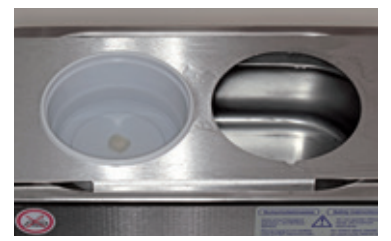

Anhaftende Rückstände mit Ultraschall im Wasserbad… …oder mit Dampfstrahler reinigen.

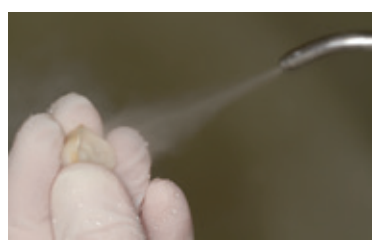

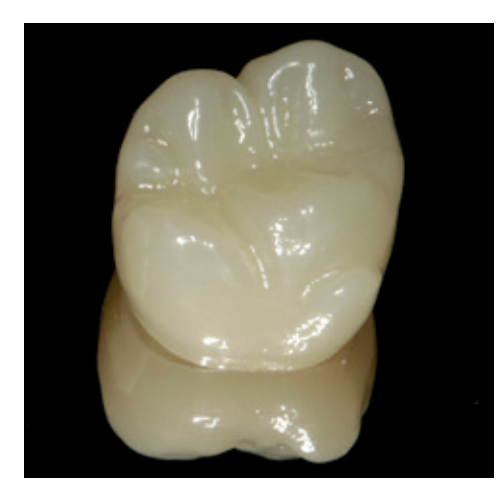

Fertige IPS e.max ZirCAD MT Multi-Restauration nach dem Glanzbrand.

# Praktische Vorgehensweise Maltechnik

Im Folgenden werden die Schritte der Glasur und Bemalung mit IPS e.max CAD Crystall./Shades, Stains und Glaze Paste gezeigt. Vorab erfolgt eine Vorglättung/Endglättung.

1. Vorglättung

Für eine feine Gesamtoberfläche OptraFine F trocken bei niedriger Drehzahl anwenden.

2. Endglättung

Bereiche in Funktion mit OptraFine P nacharbeiten.

Bei dieser Verarbeitungstechnik erfolgt der Malfarben-/Glanzbrand in einem Schritt. Charakterisierungen werden mit den IPS e.max CAD Crystall./Shades und Stains aufgetragen.

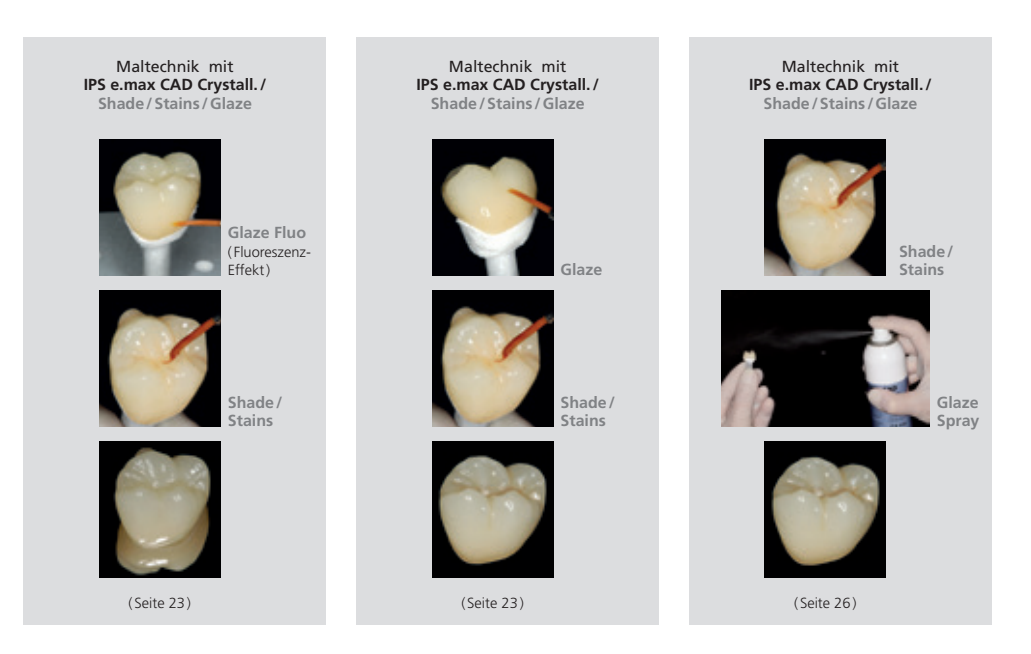

### **Notwendige Materialien**

- **IPS e.max CAD Crystall./Glaze Paste Fluo** ist eine gebrauchsfähige fluoreszierende Glasur-Paste.
- **IPS e.max CAD Crystall./Glaze Paste** ist eine gebrauchsfähige Glasur-Paste.
- **IPS e.max CAD Crystall./Glaze Liquid** ist eine Spezialflüssigkeit zur Vermischung mit Shades, Stains und Glaze.
- **IPS e.max CAD Crystall./Shades** sind gebrauchsfähige "Dentin"-Malfarben in Spritzen.
- **IPS e.max CAD Crystall./Stains** sind gebrauchsfähige Intensivmalfarben in Spritzen.
- **IPS e.max CAD Crystallization Tray** ist ein Siliziumnitrid-Brenngutträger für IPS e.max CAD-, IPS e.max ZirCAD- und IPS Empress CAD-Restaurationen.
- **IPS e.max CAD Crystallization Pins** sind Pins unterschiedlicher Grössen.
- **IPS Object Fix Flow, IPS Object Fix Putty** sind Brennhilfspasten unterschiedlicher Viskosität zur Stabilisierung und Fixierung von Vollkeramik-Restaurationen während des Brenn- und Kristallisationsvorgangs.

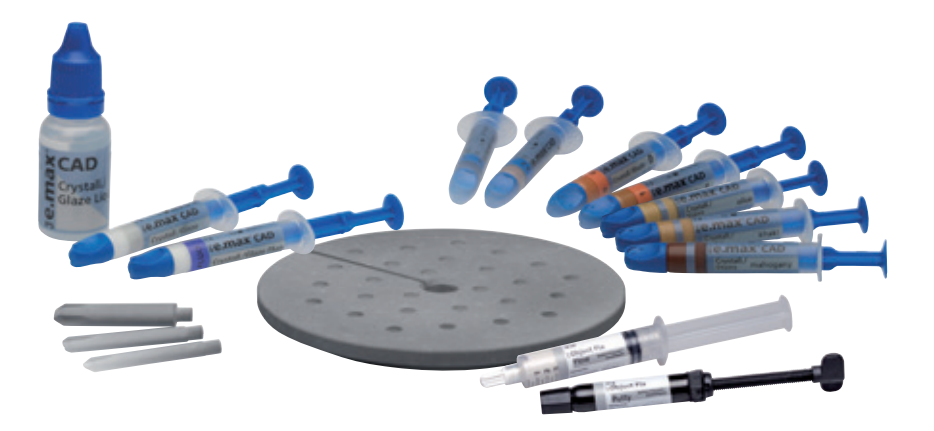

### **Vorbereitung**

Abhängig von der Art der Restaurationen müssen diese vor dem Malfarben- und Glasurauftrag auf einem IPS e.max CAD Crystallization Pin platziert werden. Um die Restauration auf dem Pin zu platzieren wird wahlweise IPS Object Fix Putty oder Flow empfohlen. Das Putty hat eine festere Konsistenz und somit eine höhere Standfestigkeit. Das Flow mit seiner niedrigen Viskosität eignet sich für kleinere Restaurationen. Details, siehe Seite 24.

**Folgende Vorgehensweisen sind bei Kronen sowie Brücken zu beachten:**

- Krone am Brennpin halten und IPS e.max CAD Crystall./Glaze Paste gleichmässig mit einem Pinsel auf die gesamte Restauration auftragen.
- Wird eine leichte Verdünnung der gebrauchsfähigen Glasur gewünscht, kann diese mit wenig IPS e.max CAD Crystall./Glaze Liquid erreicht werden.
- Zu dicken Glasurauftrag vermeiden. Insbesondere auf der Okklusalfläche darauf achten, dass es nicht zu "Pfützenbildung" kommt.
- Ein zu dünner Glasurauftrag führt zu unbefriedigendem Glanz.
- Falls Charakterisierungen gewünscht sind, kann die Restauration mit IPS e.max CAD Crystall./Shades und/oder IPS e.max CAD Crystall./Stains individualisiert werden.
- Shades und Stains der Spritze entnehmen und durchmischen.
- Die Shades und Stains können mit IPS e.max CAD Crystall./Glaze Liquid leicht verdünnt werden. Die Konsistenz sollte jedoch noch pastös sein.
- Angemischte Shades und Stains mit einem feinen Pinsel gezielt direkt in die ungebrannte Glasurschicht applizieren.

#### **Krone**

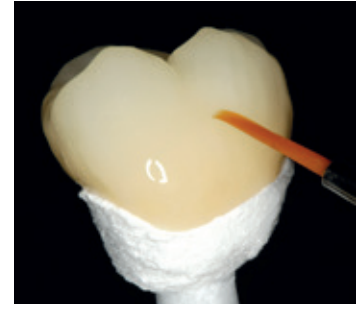

IPS e.max CAD Crystall./Glaze Paste gleichmässig auf die Restauration auftragen.

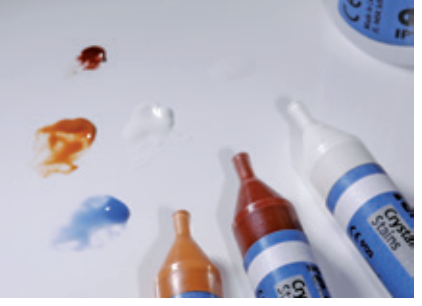

IPS e.max CAD Crystall./Shades und Stains der Spritze entnehmen und durchmischen. Bei Bedarf mit IPS e.max CAD Crystall./Glaze Liquid verdünnen.

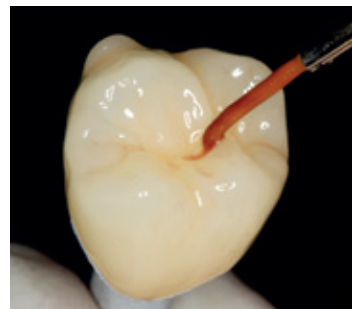

Angemischte IPS e.max CAD Crystall./Shades und Stains in die ungebrannte IPS e.max CAD Crystall./Glaze Paste applizieren.

### **Brücke**

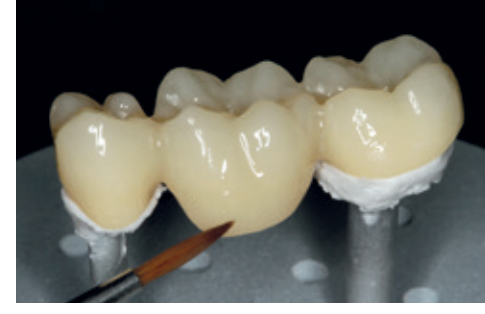

Angemischte IPS e.max CAD Crystall./Shades und Stains in die ungebrannte IPS e.max CAD Crystall./Glaze Paste applizieren.

### **Characterization Guide**

Mit den IPS e.max CAD Crystall./Shades und IPS e.max CAD Crystall./Stains besteht die Möglichkeit, Charakterisierungen vorzunehmen. Zur Charakterisierung stehen folgende Shades und Stains zur Auswahl:

**IPS e.max CAD Crystall./Shades**

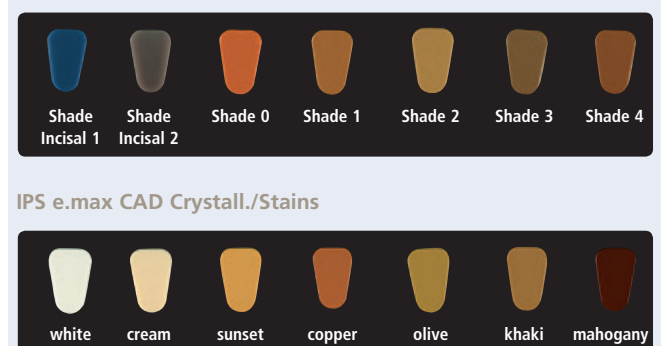

Die Charakterisierungen können je nach Patientensituation (Beispiel Farbe A2) z.B. in folgender Weise vorgenommen werden:

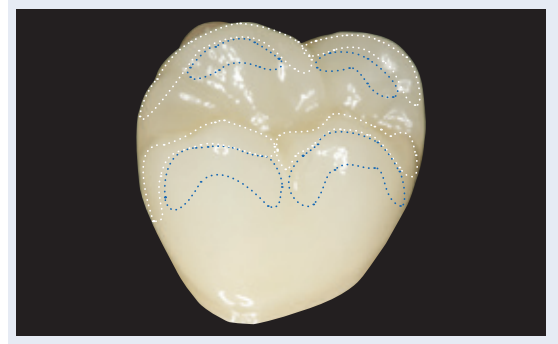

Leichte Charakterisierungen auf der bukkalen Fläche mit IPS e.max CAD Crystall./ Shade Incisal und Stains.

- •••• Höckerabhänge: Shade Incisal I1
- •••• Fissuren: Stains mahogany
- •••• Höcker, Randleisten: Stains white/creme
- •••• Verstärkung des Chromas: Stains sunset/copper

*Beispiel eines zu dicken Auftrags der IPS e.max CAD Crystall./Shades und Stains:*

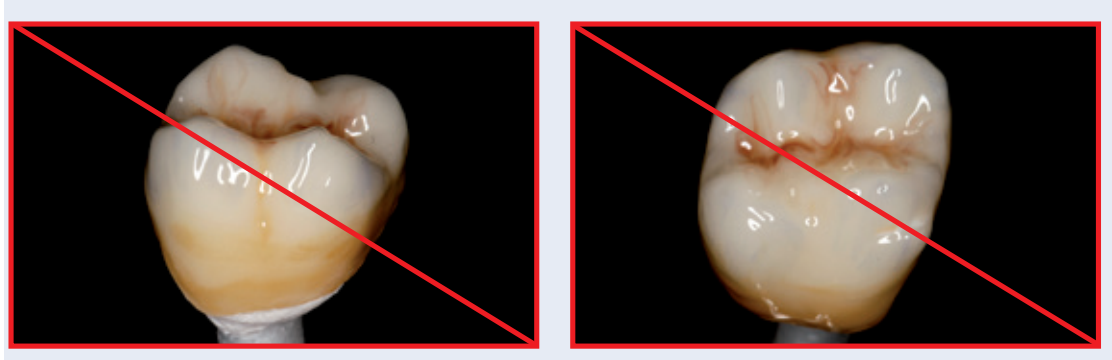

Zu dicker Auftrag von IPS e.max CAD Crystall./Shades und Stains.

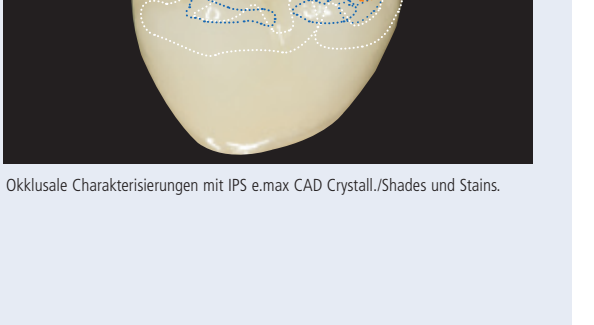

Nach dem Glasieren und Bemalen erfolgt der Malfarben-/Glanzbrand in einem kompatiblen Keramikbrennofen (z.B. Programat® CS4). Bei der Bestückung und Brandführung folgende Punkte beachten:

- Die Restauration möglichst mittig auf dem IPS e.max CAD Crystallization Tray positionieren.
- Maximal 6 Einheiten zum Malfarben-/Glanzbrand mit IPS e.max CAD Crystall./Glaze Paste gleichzeitig auf dem Brenngutträger positionieren und brennen.

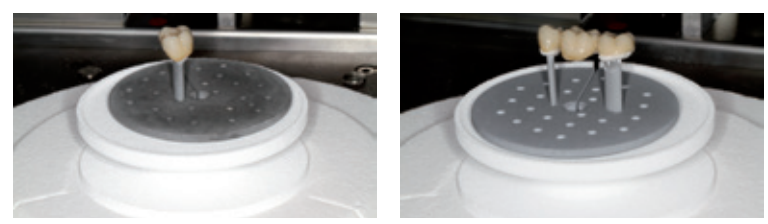

Restauration mittig auf dem IPS e.max CAD Crystallization Tray positionieren und mit dem angegebenen Brennprogramm brennen. Im Fall vom Programat CS4, auf den Sintertisch stellen.

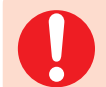

**Brennprogramme für IPS e.max ZirCAD beachten.**

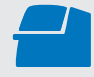

**Malfarben-/Glanzbrand** mit den angegebenen Brennparametern auf einem IPS e.max CAD Crystallization Tray durchführen. **Brennparameter siehe Seite 47.** 

# Optional:

- Falls weitere Charakterisierungen oder Korrekturen notwendig sind, kann mit IPS e.max CAD Crystall./Shades/Stains und Glaze/Fluo ein Korrekturbrand durchgeführt werden. Den Korrekturbrand ebenfalls auf dem IPS e.max CAD Crystallization Tray durchführen.
- Für geringfügige Formkorrekturen (z.B. approximale Kontaktpunkte) steht das IPS e.max CAD Crystall./Add-On zur Verfügung. Die Korrekturen können mit dem Korrekturbrand gemacht werden (gilt nicht für Programat CS4 und CEREC SpeedFire\*).
- 
- Die detaillierte Vorgehensweise ist auf Seite 37 beschrieben.
- Nach Abschluss des Brennvorganges (Signalton Brennofen abwarten) Restauration aus dem Brennofen nehmen.
- Objekte an einem vor Zugluft geschützten Platz vollständig auf Raumtemperatur abkühlen lassen.
- Heisse Objekte nicht mit einer Metallzange berühren.
- Abgekühlte Restauration vom gehärteten IPS Object Fix Putty oder Flow abnehmen.
- Anhaftende Rückstände mit Ultraschall im Wasserbad oder mit Dampfstrahler reinigen.
- **Falls Schleifkorrekturen notwendig sind, darauf achten, dass keine Überhitzung der Keramik erzeugt wird.**

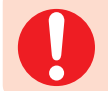

 **Bitte die Brennprogramme beachten.** 

 **Add-On-Brand** unter Vakuum (z.B. Programat CS2, Programat CS3) mit den angegebenen Brennparametern auf einem IPS e.max CAD Crystallization Tray durchführen. **Brennparameter siehe Seite 47.**

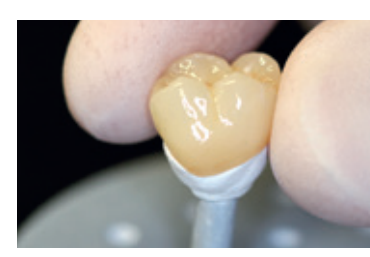

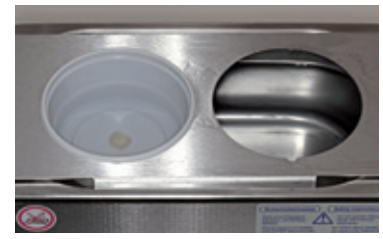

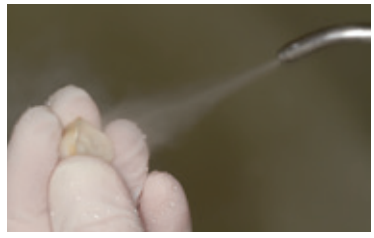

Abgekühlte Restauration vom gehärteten IPS Object Fix Putty oder Flow abnehmen.

Anhaftende Rückstände mit Ultraschall im Wasserbad… …oder mit Dampfstrahler reinigen.

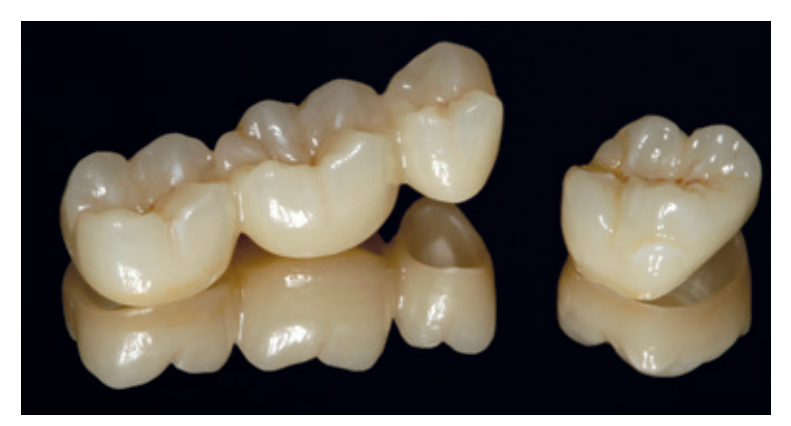

Fertige IPS e.max ZirCAD MT Multi-Restauration nach dem Malfarben-/Glanzbrand.

**Folgende Vorgehensweise ist bei der Kronen-Maltechnik mit Sprayrauftrag zu beachten:**

Bei dieser Verarbeitungstechnik wird an Stelle der IPS e.max CAD Crystall./Glaze Paste das IPS e.max CAD Crystall./Glaze Spray verwendet. Der Malfarben-/Glanzbrand erfolgt in einem Schritt. Charakterisierungen werden mit den IPS e.max CAD Crystall./ Shades und Stains aufgetragen. Das Spray sollte nur verwendet werden, wenn die Brennhilfspaste IPS Object Fix exakt bis an die Ränder adaptiert wird.

### **Notwendige Materialien**

- **IPS e.max CAD Crystall./Glaze Spray** ist eine gebrauchsfähige Glasur-Sprühdose.
- **IPS e.max CAD Crystall./Shades** sind gebrauchsfähige "Dentin"-Malfarben in Spritzen.
- **IPS e.max CAD Crystall./Stains** sind gebrauchsfähige Intensivmalfarben in Spritzen.
- **IPS e.max CAD Crystallization Tray** ist ein Siliziumnitrid-Brenngutträger für IPS e.max CAD-, IPS e.max ZirCAD- und IPS Empress CAD-Restaurationen**.**
- **IPS e.max CAD Crystallization Pins** sind Pins unterschiedlicher Grössen.
- **IPS Object Fix Flow, IPS Object Fix Putty** sind Brennhilfspasten unterschiedlicher Viskosität zur Stabilisierung und Fixierung von Vollkeramik-Restaurationen während des Brenn- und Kristallisationsvorgangs.

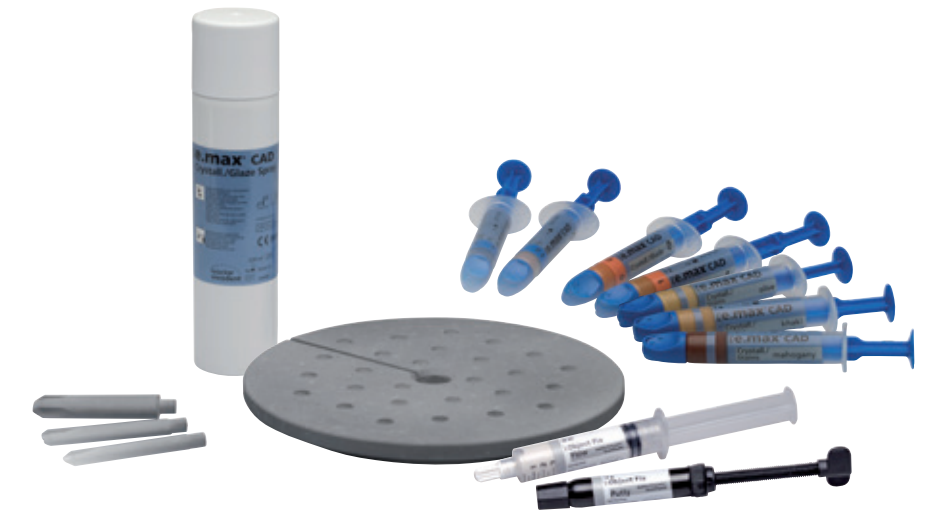

### **Folgende Vorgehensweisen sind bei Kronen zu beachten:**

### **Vorbereitung**

Bei Verwendung des IPS e.max CAD Crystall./Glaze Sprays müssen alle Restaurationen, unabhängig von der Geometrie, mit IPS Object Fix Putty oder Flow auf einem IPS e.max CAD Crystallization Pin platziert werden.

#### **Vorgehensweise**

Restauration wie auf der Seite 24 beschrieben, auf einem geeigneten IPS e.max CAD Crystallization Pin fixieren.

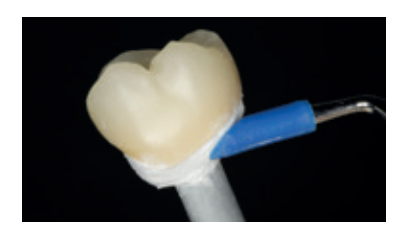

IPS Object Fix Putty oder Flow exakt bis an den Restaurationsrand adaptiern, so dass ein Aufsprühen der Glasur auf die Innenflächen verhindert wird.

### **Malfarben-/Glanzbrand in einem Schritt**

- Die Aussenseite der Restauration muss vor dem Charakterisieren und Glasieren trocken und frei von Brennhilfspaste sein.
- Sind Charakterisierungen gewünscht, wird die Restauration mit IPS e.max CAD Crystall./Shades und IPS e.max CAD Crystall./Stains individualisiert.
- Gebrauchsfähige Shades und Stains aus der Spritze entnehmen und durchmischen.
- Die Shades und Stains können mit IPS e.max CAD Crystall./Glaze Liquid leicht verdünnt werden. Die Konsistenz sollte jedoch noch pastös sein.
- Angemischte Shades und Stains mit einem Pinsel direkt auf die Restauration applizieren.

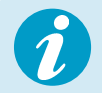

**Zum Auftragen des IPS e.max CAD Crystall./Glaze Sprays folgende Vorgehensweise beachten:** Siehe Seite 26!

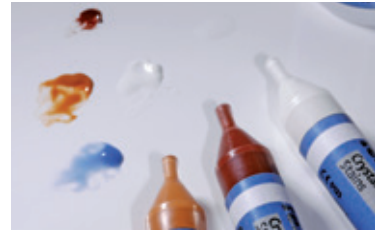

IPS e.max CAD Crystall./Shades und Stains der Spritze entnehmen und durchmischen. Bei Bedarf mit IPS e.max CAD Crystall./Glaze Liquid verdünnen.

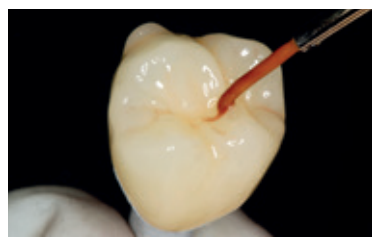

Angemischte Shades und Stains applizieren. Gleichmässige Glaze Spray-Schicht

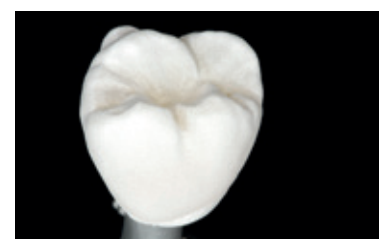

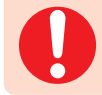

**Brennprogramme für IPS e.max ZirCAD beachten.**

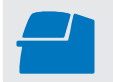

**Malfarben-/Glanzbrand**mit den angegebenen Brennparametern auf einem IPS e.max CAD Crystallization Tray durchführen. **Brennparameter siehe Seite 47.**

## Optional:

- Falls nach dem Malfarbenbrand weitere Charakterisierungen oder Korrekturen notwendig sind, kann mit IPS e.max CAD Crystall./Shades, Stains und Glaze/Fluo ein Korrekturbrand durchgeführt werden. Den Korrekturbrand ebenfalls auf dem IPS e.max CAD Crystallization Tray durchführen.
- Für geringfügige Formkorrekturen (z.B. approximale Kontaktpunkte) steht das IPS e.max CAD Crystall./Add-On zur Verfügung. Die Korrekturen können mit dem Korrekturbrand gemacht werden (gilt nicht für Programat CS4 und CEREC SpeedFire\*).

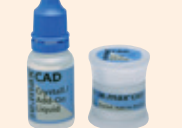

– Die detaillierte Vorgehensweise ist auf Seite 37 beschrieben.

- Nach Abschluss des Brennvorganges (Signalton Brennofen abwarten) Restauration aus dem Brennofen nehmen.
- Objekte an einem vor Zugluft geschützten Platz vollständig auf Raumtemperatur abkühlen lassen.
- Heisse Objekte nicht mit einer Metallzange berühren.
- Abgekühlte Restauration vom gehärteten IPS Object Fix Putty oder Flow abnehmen.
- Anhaftende Rückstände mit Ultraschall im Wasserbad oder mit Dampfstrahler reinigen.
- **Falls Schleifkorrekturen notwendig sind, darauf achten, dass keine Überhitzung der Keramik erzeugt wird.**

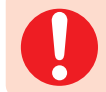

**Brennprogramme für IPS e.max ZirCAD beachten.**

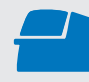

**Add-On-Brand** unter Vakuum (z.B. Programat CS2, Programat CS3) mit den angegebenen Brennparametern auf einem IPS e.max CAD Crystallization Tray durchführen. **Brennparameter siehe Seite 47.** 

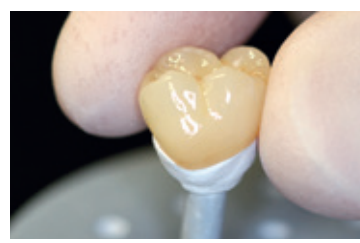

Abgekühlte Restauration vom gehärteten IPS Object Fix Putty oder Flow abnehmen.

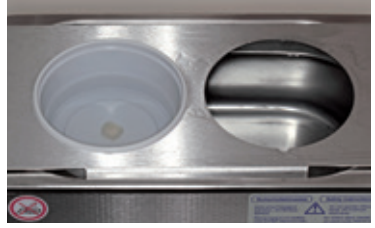

Anhaftende Rückstände mit Ultraschall im Wasserbad… …oder mit Dampfstrahler reinigen.

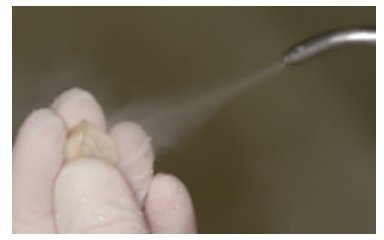

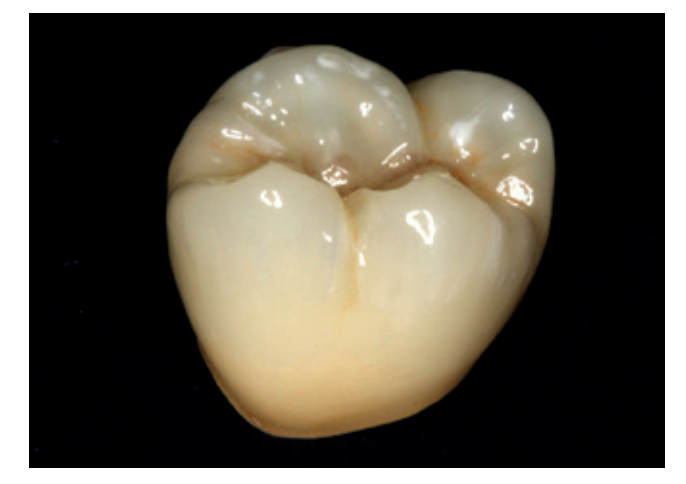

Fertige IPS e.max ZirCAD MT Multi-Restauration nach dem Malfarben-/Glanzbrand.

# Praktische Vorgehensweise Poliertechnik

Die Politur der Oberflächen von monolithischen Arbeiten ist sehr wichtig. Insbesondere im Bereich der okklusalen Flächen schützt eine gute Politur den Antagonisten vor ungewollter Abrasion.

Hierbei ist darauf zu achten, dass nach funktionellen Einschleifmassnahmen, die Oberflächen der eingeschliffenen Kauflächen sorgfältig poliert und der Ausgangszustand wieder hergestellt wird. Es wird das OptraFine Assortment empfohlen.

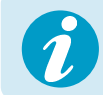

 **Bitte die Ivoclar Vivadent-Schleifkörperempfehlung beachten.**

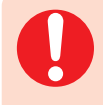

**Bei der "Poliertechnik" kann die Farbwirkung vom Farbschlüssel abweichen. Die Farbwirkung/ Farbintensität wird erhöht je nach Poliergrad. Gegebenenfalls wird empfohlen, den Block einen Farbton heller als die Zielfarbe auszuwählen.** 

**Politur**

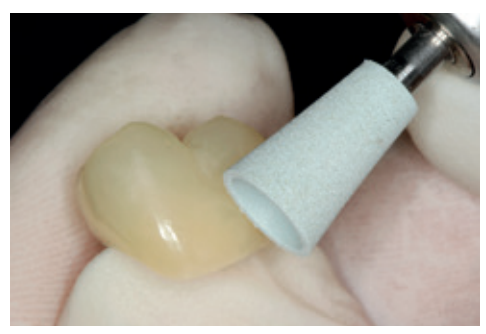

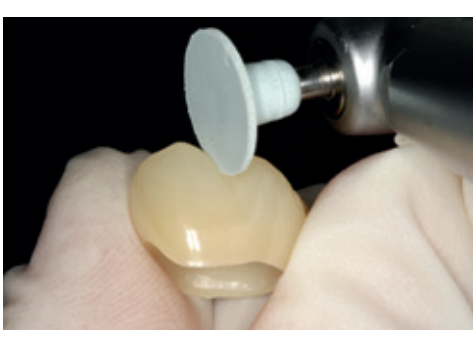

**Vorpolitur** mit OptraFine F

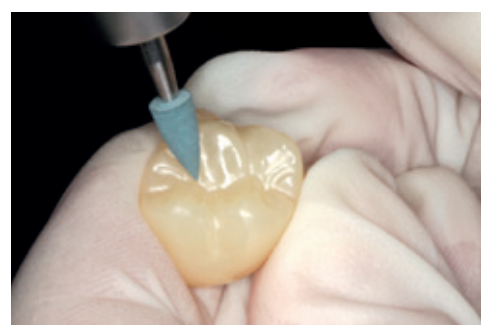

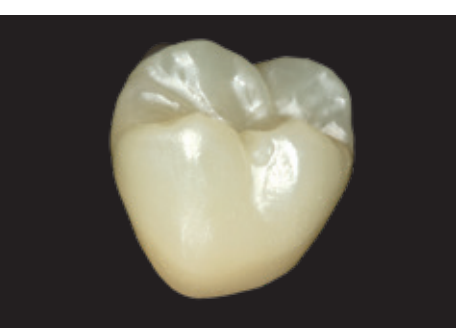

**Okklusale Hochglanzpolitur** mit OptraFine P Fertige IPS e.max ZirCAD MT Multi-Restauration nach der Politur

### **Notwendige Materialien**

- **OptraFine hellblaue Diamant-Finierer (F)** erhältlich in den Formen Flamme, Kelch und Scheibe
- **OptraFine dunkelblaue Diamant-Polierer (P)** erhältlich in den Formen Flamme, Kelch und Scheibe

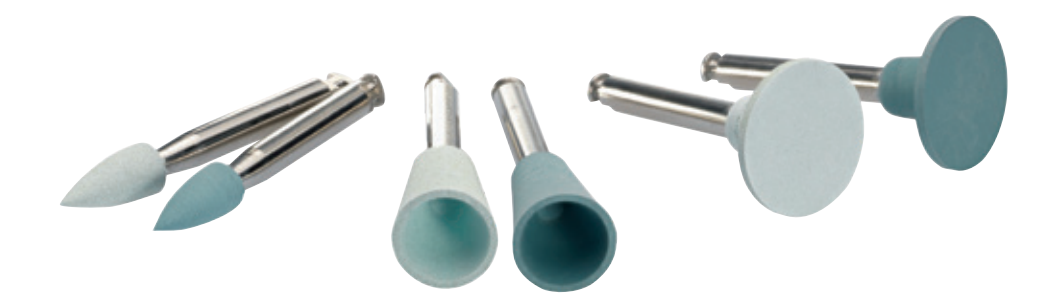

# Praktische Vorgehensweise Korrekturen

# Optional:

**Korrekturen mit IPS e.max CAD Crystall./Add-On**

Für geringfügige Korrekturen (z.B. approximale Kontaktpunkte) steht das IPS e.max CAD Crystall./Add-On zur Verfügung.

### Verarbeitung:

- IPS e.max CAD Crystall./Add-On mit IPS e.max CAD Crystall./Add-On Liquid zu einer modellierfähigen Konsistenz anmischen.
- Auf eine gleichmässige Durchmischung von Korrekturmasse und Flüssigkeit achten, um ein optimales Brennergebnis zu erreichen.
- Angemischte Korrekturmasse mit einem Pinsel direkt auf die zu korrigierenden Bereiche bzw. auf die ungebrannte Glaze Paste und/oder Shades und Stains auftragen und brennen.
- Wird das Glaze Spray verwendet, zuerst die Shades und Stains auftragen. Anschliessend fehlende Bereiche mit Add-On ergänzen. Glaze Spray direkt nach dem Auftrag des Add-On aufsprühen und brennen.
- Nach Auftrag von Add-On den Korrekturbrand durchführen.

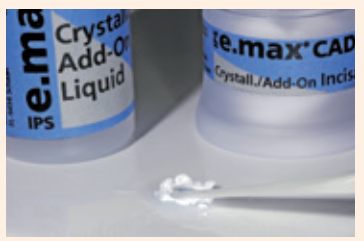

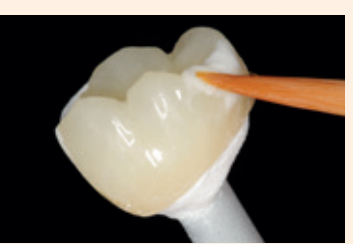

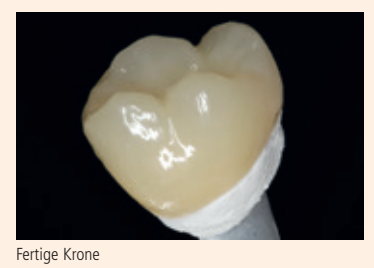

modellierfähigen Konsistenz. Anmischen des IPS e.max CAD Crystall./Add-On mit IPS e.max CAD Crystall./Add-On Liquid zu einer

Auftrag des angemischten Add-On. Fertige Krone

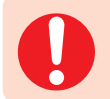

**Brennprogramme für IPS e.max ZirCAD beachten.**

 **Add-On-Brand** unter Vakuum (z.B. Programat CS2, Programat CS3) mit den angegebenen Brennparametern auf einem IPS e.max CAD Crystallization Tray durchführen (gilt nicht für Programat CS4 und CEREC SpeedFire\*). **Brennparameter siehe Seite 47.**

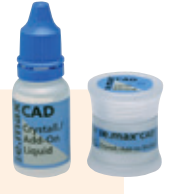

# **Ee.max** ZirCAD

# Fragen und Antworten

**Warum ist die Ermittlung der Stumpffarbe nach der Präparation notwendig?**

*Da bei vollkeramischen Restaurationen, je nach Transluzenzstufe des verwendeten Blocks, die Stumpffarbe einen Einfluss auf die eingegliederte Restauration hat, ist die Kenntnis der Stumpffarbe notwendig. Mit Hilfe des IPS Natural Die Materials wird ein entsprechender, zahnfarbener Stumpf erstellt, auf welchem die optimale Anpassung der Restaurationsfarbe an die klinische Situation erfolgen kann.*

**Woran erkenne ich bei IPS e.max ZirCAD MT Multi auf welcher Seite die transluzente Schicht für die Schneide liegt?**

*Die transluzente Schicht ist auf der gegenüberliegenden Seite der Vertiefung.* 

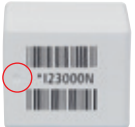

**Wie muss eine Restauration in einem IPS e.max ZirCAD MT Multi Block positioniert werden, damit die Restauration den gewünschten Farb- und Transluzenzverlauf zeigt?**

*Die Restauration muss so weit wie möglich in den oberen Bereich des Blocks platziert werden! Idealerweise ca. 1 mm unterhalb der Block-Oberkante. Bei Brücken muss der Verbinderquerschnitt im Dentinbereich liegen.*

### **Welcher Bearbeitungsmodus soll in der CEREC® MC\*, CEREC® MC X\* oder CEREC® MC XL\* verwendet werden?**

*IPS e.max ZirCAD eignet sich auf Grund seiner optimierten Eigenschaften hervorragend für die Bearbeitung mittels Fräsen mit Hartmetallwerkzeugen mit definierter Schneide. Fräsen ist deshalb, wenn möglich, dem Schleifprozess vorzuziehen. Stehen Trocken- und Nassfräsen zur Auswahl, wird bei kleinen Fräseinheiten die Nassbearbeitung empfohlen, da sich durch effektiven Abtransport weniger Frässtaub auf der Restauration ablagert.* 

*Die höhere Anzahl an Haltepins, die beim Fräsen im Nesting-Verfahren angebracht werden, erhöhen die Sicherheit bei der Handhabung im vorgesinterten Zustand und verhindern ein Zerbrechen der Restauration beim Herausnehmen aus der Maschine sowie dem Weiterverarbeiten am Arbeitsplatz.* 

**Können Restaurationen aus IPS e.max ZirCAD MT Multi verblendet werden?**

*IPS e.max ZirCAD MT Multi ist für die Verblendung mit Schichtkeramik nicht freigegeben.*

### **Können Restaurationen aus IPS e.max ZirCAD MT Multi und IPS e.max ZirCAD LT infiltriert werden?**

*Eine Infiltration von IPS e.max ZirCAD MT Multi und IPS e.max ZirCAD LT zur individuellen Charakterisierung ist möglich. Diese muss mit den IPS e.max ZirCAD MT Colouring Effekt-Liquids für IPS e.max ZirCAD MT Multi und mit den IPS e.max ZirCAD LT Colouring Liquids für IPS e.max ZirCAD LT erfolgen. Für IPS e.max ZirCAD LT wird die Block-Farbe "BL" verwendet.*

**Wie kann die Passung von IPS e.max ZirCAD-Restaurationen angepasst werden?** *Soll die Passung der Restauration geändert werden, so kann dies durch Änderung der Parameter in der jeweiligen CAD-Software erfolgen. Zusätzlich besteht die Möglichkeit die Stärke der okklusalen und approximalen Kontakte zu ändern.*

### **Wann sollen manuelle Nacharbeitungen mit Schleifkörpern durchgeführt werden?**

*Eine schleiftechnische, manuelle Nacharbeit an der gefrästen IPS e.max ZirCAD-Restaurationen erfolgt im vorgesinterten (weissen) Zustand. Dabei gilt zu beachten, dass die Restauration im vorgesinterten Zustand nur mit geeigneten Schleifkörpern, niedriger Drehzahl und wenig Anpressdruck bearbeitet wird, da es ansonsten zu Abplatzungen und Aussprengungen – vor allem im Randbereich – kommen kann.* 

### **Müssen IPS e.max ZirCAD-Restaurationen vor dem Sintern vorbehandelt werden?**

*Es ist darauf zu achten, dass die Restaurationen vor dem Sintern gereinigt und vor allem vom anhaftenden Zirkoniumoxid-Staub befreit werden. Die Restauration darf jedoch nicht im Ultraschallbad oder mit dem Dampfstrahler gereinigt und auch nicht mit Al2O3 und der Glanzstrahlperlen abgestrahlt werden. Falls die Restauration mit Flüssigkeiten in Berührung kommen, muss vor dem Sinterprozess eine Trocknung erfolgen.*

### **Wie kann nach dem CAM-Prozess anhaftender Zirkoniumoxid-Staub am einfachsten entfernt werden?**

*Reinigen der ungesinterten Restauration im nassen Zustand: Abspülen unter fliessendem Wasser möglich. Reinigen der ungesinterten Restauration im trockenen Zustand: Zum Entfernen des Zirkoniumoxidstaub sollte dieser sorgfältig mit einem weichen Pinsel gereinigt und danach mit ölfreier Druckluft vorsichtig abgeblasen werden. Anhaftender Zirkoniumoxidstaub kann festsintern und zu Ungenauigkeiten bei der Passung führen. Schleifstäube nicht einatmen.*

#### **Können feuchte Restaurationen gesintert werden?**

*Die Restauration muss vor dem Sinterprozess vollständig getrocknet sein. Feuchte Restaurationen dürfen nicht gesintert werden. Die Trocknungszeit ist abhängig von der Temperatur und der Grösse der Restauration. Zur Trocknung der Objekte darf eine Temperatur von 70–140 °C nicht überschritten werden. Werden feuchte Restaurationen gesintert, besteht ein hohes Risiko von Sprüngen. Im Programat CS4 ist das Trocknungsprogramm in die Sinterzeit integriert. Diese beträgt ca. 8–10 Minuten.*

### **Können Brücken und Kronen gleichzeitig gesintert werden?**

- *Unsere Empfehlung ist wie folgt:*
- *Bei LT:* 
	- *Ja. Im normalen Sinterprogramm können max. 6 Einheiten oder zwei 3-gliedrige Brücken gesintert werden.*
- *Nein. Im Speed-Sinterprogramm können max. 3 Einheiten oder eine 3-gliedrige Brücke gesintert werden. – Bei MT Multi:*
- - *Ja. Im normalen Sinterprogramm können max. 6 Einheiten oder zwei 3-gliedrige Brücken gesintert werden.*
- *Nein. Im Speed-Sinterprogramm können max. 3 Kronen gesintert werden*

**Können Restaurationen aus MT Multi und LT mit einem Ofenprogramm gesintert werden?** *Nein, die Sinterparameter sind unterschiedlich.*

### **Wieso müssen die Pontics einer Brücke beim Sintern abgestützt werden?**

*Bei den hohen Sintertemperaturen erreicht die Brücke einen selbstverformbaren Zustand. Um einen Verzug der Brücke vorzubeugen, sollte der Pontic, welcher das grösste Volumen aufweist, stets abgestützt werden bzw. die grösste Masse aufweist, stets abgestützt werden, um eine Durchbiegung zu vermeiden.* 

### **Können auch andere Sinteröfen zum Sintern verwendet werden?**

*Die Sinteröfen Programat CS4 und der CEREC SpeedFire\* (DentsplySirona) sind mit IPS e.max ZirCAD getestet und darauf abgestimmt. Andere Hochtemperatur-Öfen können daher nur bedingt zur Sinterung verwendet werden. Bitte versichern Sie sich bei Ivoclar Vivadent über die Kompatibilität.* 

### **Wie muss die Oberfläche der gesinterten Restauration weiter behandelt werden?**

*IPS e.max ZirCAD-Oberflächen können durch Polieren oder eine Kombination aus Polieren und Glasieren fertig gestellt werden. Zur Individualisierung stehen die IPS e.max Crystall. Shade/Stains-Malfarben zur Verfügung.*

**Wieso können glasierte und polierte Restaurationen im direkten Vergleich unterschiedlich wirken?** *Durch die Politur haben Vollzirkoniumoxid-Restaurationen teilweise eine perlmuttartig glänzende Oberfläche, was somit unterschiedlich wirkt.*

### **Was ist ein Perlmutteffekt?**

*Unter Perlmutteffekt versteht man die irisierende Wirkung einer polierten Oberfläche bei Lichteinfall, so wie es bei Muscheln vorkommt. Ein ähnliches Phänomen kann bei gut poliertem Zirkoniumoxid beobachtet werden. Zirkoniumoxid besitzt einen hohen Brechungsindex und bei guter Politur einen hohen Reflexionsgrad. An den Grenzflächen wird ein Teil des einfallenden weissen Lichts transmittiert und ein Teil reflektiert, so dass sich einfallende und reflektierte Lichtstrahlen überlagern können, was bewirkt, dass bestimmte Anteile des Spektrums des weissen Lichts gelöscht werden und eventuell unterschiedliche Farbtöne übrig bleiben. Da sich die Farbwirkung/Farbintensität je nach Poliergrad erhöht, wird* 

### *gegebenenfalls empfohlen, den Block einen Farbton heller als die Zielfarbe auszuwählen.* **Muss die Oberfläche vor dem Einsetzen zwingend poliert werden?**

*Vor dem Glasieren empfehlen wir die Kaufläche zu polieren, da die Glasur im direkten Kontakt mit den Gegenzähnen unter Umständen nur von kurzer Verweildauer ist. Trifft der Höcker des Gegenzahnes nach Verschleiss der Glasur auf eine glatte Oberfläche, wird durch die Politur dem Verschleiss des Gegenhöckers entgegengewirkt.*

*IPS e.max ZirCAD muss nicht zwingend glasiert werden. Das Material kann mit geeigneten keramischen Poliersystemen gut poliert werden.*

### **Von was wird das Abrasionsverhalten von ZrO2-Restaurationen beeinflusst?**

*In mehreren Laborstudien wurde gezeigt, dass das Verschleissverhalten von Zirkoniumoxid nicht von der Härte, sondern von der Oberflächenbeschaffenheit beeinflusst wird. Es gilt: je glatter und runder die Oberflächen sind, desto geringer ist der Verschleiss des Schmelzantagonisten. Studienergebnisse zeigen ohnehin, dass der Gegenzahnverschleiss bei Vollzirkoniumoxidkronen als nicht kritisch einzustufen ist.*

### **Hat die hohe Biegefestigkeit Einfluss auf das Kiefergelenk?**

*Bei verschiedenen klinischen Studien mit monolithischen Zirkoniumoxidkronen bzw. Brücken wurde untersucht, ob die Restaurationen einen negativen Einfluss auf das Kiefergelenk, die Kaumuskeln, das Parodontalligament der Gegenzähne (erhöhte Zahnbeweglichkeit) bzw. deren Integrität haben. Über einen Zeitraum von bis zu fünf Jahren konnte keinerlei Zusammenhang zwischen dem Auftreten verschiedenen klinischer Phänomene und der Insertion von monolithischen Zirkoniumoxid-Restaurationen gefunden werden.*

**Warum muss die Brennhilfspaste IPS Object Fix Putty oder Flow während dem Brennen verwendet werden?** *Es stützt die Restauration in optimaler Weise und ermöglicht ein einfaches Handling z. B. beim Bemalen der Restauration.*

#### **Können andere Brennhilfspasten ausser IPS Object Fix Putty oder Flow verwendet werden?**

*Das Expansionsverhalten von IPS Object Fix Putty und Flow ist optimal an IPS e.max CAD und IPS e.max ZirCAD angepasst. Des Weiteren erlaubt die Konsistenz sowohl eine einfache Applikation als auch eine einfache Entfernbarkeit ohne aufwändige Reinigung. Pasten anderer Hersteller können – bedingt durch die Zusammensetzung – Schädigungen am IPS e.max ZirCAD verursachen. Zudem ist ein einfaches Entfernen nicht immer möglich.*

### **Wie lassen sich Verunreinigungen mit IPS Object Fix Putty oder Flow an der Aussenseite von Restaurationen vor dem Brennen am besten entfernen?**

*Zur Reinigung kann ein angefeuchteter (Kurzhaar-)Pinsel oder Wattestäbchen verwendet werden. Es muss in jedem Fall darauf geachtet werden, dass jegliche Rückstände vor dem Auftrag von Shades, Stains oder Glaze entfernt werden, um ein Einbrennen zu vermeiden.*

### **Wie wird ein frühzeitiges Austrocknen des IPS Object Fix Putty oder Flow in der Spritze vermieden?**

*Um einen frühzeitigen Feuchtigkeitsverlust der Brennpasten zu vermeiden, sollte die Spritze erst unmittelbar vor der Erstanwendung dem Aluminiumbeutel entnommen werden. Nach der Materialentnahme muss die Spritze sofort wieder fest verschlossen werden. Die Spritze nach Entnahme aus dem Aluminiumbeutel zur Lagerung idealerweise in einem verschliessbaren Kunststoffbeutel (z.B. Minigrip) oder Gefäss mit feuchter Atmosphäre aufbewahren.*

### **Können auch andere Keramikbrennöfen zum Brennen verwendet werden?**

*Der Brennprozess von IPS e.max ZirCAD ist speziell auf Ivoclar Vivadent-Keramikbrennöfen (z.B. Programat CS4, CS3, CS2) oder CEREC SpeedFire\* (DentsplySirona) abgestimmt. Bei der Verwendung von anderen und nicht getesteten Keramikbrennöfen versichern Sie sich bei Ivoclar Vivadent über die Kompatibilität zu IPS e.max ZirCAD. Wichtig: Im Programat CS4 den IPS e.max CAD Crystallization Tray auf den Sintertisch stellen.*

**Können IPS Empress Universal Shades, Stains und Glaze für IPS e.max ZirCAD eingesetzt werden?** *IPS Empress Universal Shades, Stains und Glaze wurden speziell für das IPS Empress-System entwickelt und darauf abgestimmt und sind daher nicht für IPS e.max-Produkte einsetzbar.*

### Dürfen IPS e.max ZirCAD-Restaurationen mit Al<sub>2</sub>O<sub>3</sub> oder Glanzstrahlperlen abgestrahlt werden?

*Gesinterte Zirkoniumoxid-Restaurationsinnenflächen müssen vor der Eingliederung "sandgestrahlt" werden. Ungesinterte Zirkoniumoxid-Restaurationen dürfen nicht mit Al2O3 oder Glanzstrahlperlen abgestrahlt werden.* 

**Wie muss die Innenseite der IPS e.max ZirCAD-Restauration vor der Befestigung konditioniert werden?**

*Die Innenseite der IPS e.max ZirCAD-Restauration muss – egal ob konventionell, selbstadhäsiv oder adhäsiv befestigt wird – mit Al2O3, 25–70 μm, 1 bar oder Al2O3, 70–110 μm, 1,5 bar abgestrahlt werden. Bei der adhäsiven Befestigung wird mit Monobond Plus konditioniert. Bei konventioneller, selbstadhäsiver Zementierung kann auf die Konditionierung verzichtet werden.*

### Was passiert wenn auf das "Sandstrahlen" vor der Eingliederung verzichtet wird?

*Das Sandstrahlen aktiviert die Oberfläche des Zirkoniumoxid. Wird auf das Sandstrahlen verzichtet, kann es zu einer unzureichenden Verbindung zwischen Adhäsiv oder Befestigungsmaterial zum Zirkoniumoxid kommen.* 

### **Können IPS e.max ZirCAD-Restaurationen konventionell zementiert werden?**

*IPS e.max ZirCAD-Restaurationen können adhäsiv, selbstadhäsiv und konventionell zementiert werden. Bei der konventionellen Zementierung muss auf eine ausreichend retentive Präparationsgestaltung geachtet werden. Ist dies nicht möglich, sollte auf die adhäsive oder selbstadhäsive Befestigung – z.B. mit Multilink® Automix bzw. SpeedCEM® Plus – ausgewichen werden. Für die konventionelle Zementierung steht Vivaglass® CEM zur Verfügung. Von der Verwendung klassischer Phosphat-Zemente wird abgeraten, da diese den Lichtdurchfluss der Vollkeramik negativ beeinflussen und das ästhetische Erscheinungsbild der Vollkeramik-Restaurationen verschlechtern.*

Farbkombinationstabelle

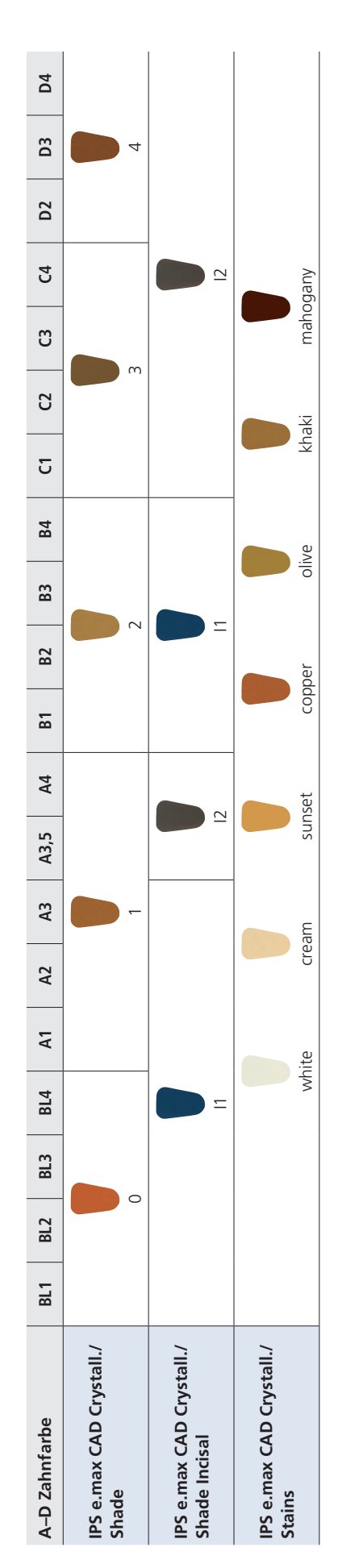

Individuelle Charakterisierungen und Farbanpassungen von IPS e.max ZirCAD-Restaurationen werden mit den IPS e.max CAD Crystall./Shades, Stains erreicht. Individuelle Charakterisierungen und Farbanpassungen von IPS e.max ZirCAD-Restaurationen werden mit den **IPS e.max CAD Crystall./Shades, Stains** erreicht.

# Befestigung und Pflegehinweise

### **Reinigung**

Für die optimale Befestigung wird eine Reinigung der Klebeflächen nach der Einprobe empfohlen. Ivoclean ist die effektive und universelle Paste zur Reinigung der Klebeflächen von prothetischen Restaurationen nach der Einprobe.

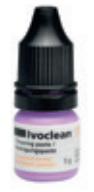

### **Befestigungsmöglichkeiten**

Ästhetische Befestigungsmöglichkeiten sind entscheidend für die harmonische Farbwirkung einer Vollkeramikrestauration. Je nach Indikation können IPS e.max ZirCAD-Restaurationen adhäsiv, selbstadhäsiv oder konventionell befestigt werden.

- Bei der adhäsiven Befestigung von IPS e.max ZirCAD-Restaurationen stellt Multilink® Automix das ideale Composite dar.
- Für die selbstadhäsive Befestigung von IPS e.max ZirCAD steht SpeedCEM® Plus zur Verfügung.
- Für die konventionelle Befestigung von IPS e.max ZirCAD empfehlen wir den Glasionomerzement Vivaglass® CEM.

Kurzdefinition der unterschiedlichen Befestigungsmethoden:

### **– Adhäsive Befestigung**

Bei der adhäsiven Befestigung wird die Zahnoberfläche mit einem dünnflüssigen Haftvermittler chemisch vorbereitet, dadurch entsteht nach der Aushärtung ein mikromechanischer und chemischer Verbund zwischen Zahnhartsubstanz und dem Befestigungsmaterial. Deshalb kann auf eine retentive Präparation verzichtet werden, die einen grösseren Zahnsubstanzverlust nach sich zieht. Die chemische Bindung zwischen Komposit und Restauration kann je nach Befestigungsmaterial mit Hilfe eines entsprechenden Primers erzielt werden.

### **– Selbstadhäsive Befestigung**

Das Befestigungsmaterial weist selbstadhäsive Eigenschaften zum Zahn hin auf, wodurch keine zusätzliche spezielle Vorbehandlung der Zahnoberfläche notwendig ist. Der Halt der Restauration wird hierdurch zum Teil durch mikromechanischen bzw. chemischen Verbund erreicht. Um ausreichende Haftkräfte zu erhalten, ist eine retentive Präparation (Präparationswinkel 4–8°, Stumpfhöhe mindestens 4mm) empfohlen. Die selbstadhäsive Befestigung bewirkt keine Erhöhung der "(Gesamt-)Festigkeit" der vollkeramischen Restauration.

### **– Konventionelle Befestigung**

Bei der konventionellen Befestigung entsteht der Halt der Restauration fast ausschliesslich durch Haftreibung zwischen dem Befestigungsmaterial und Restauration sowie Befestigungsmaterial und Stumpf. Um die notwendige Haftreibung zur erhalten, ist eine retentive Präparation mit einem Präparationswinkel von ca. 4 – 8° notwendig. Die konventionelle Befestigung bewirkt keine Erhöhung der "(Gesamt-)Festigkeit" der vollkeramischen Restauration.

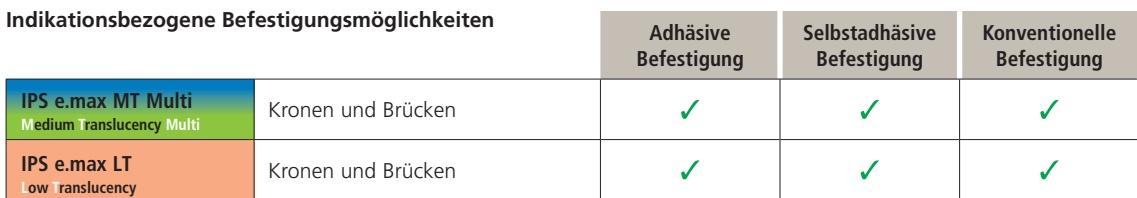

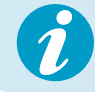

Weiterführende Informationen sind im **C**ementation **N**avigation **S**ystem enthalten (www.cementation-navigation.com).

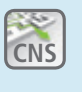

### **Vorbereitung zur Eingliederung**

Die Konditionierung der Restauration und der Präparation ist abhängig von der gewählten Befestigungsmethode, sowie dem Befestigungsmaterial. Die nachfolgende Auflistung zeigt die grundsätzlichen Arbeitsschritte der Vorbereitung zur Eingliederung.

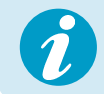

 **Die detaillierte Vorgehensweise entnehmen Sie der jeweiligen Verarbeitungsanleitung des verwendeten Befestigungsmaterials.**

### **Konditionierung der Restauration**

Die Konditionierung der Keramikoberfläche als Vorbereitung zur Befestigung ist für den Verbund zwischen dem Befestigungsmaterial und der Vollkeramik-Restauration entscheidend. Bei IPS e.max ZirCAD-Restaurationen ist folgende Vorgehensweise zu beachten.

- IPS e.max ZirCAD-Restaurationen zur Reinigung der Oberfläche vor der Befestigung mit Al2O3, 25–70 μm, 1 bar oder Al<sub>2</sub>O<sub>3</sub>, 70–110 μm, 1,5 bar abstrahlen.
- IPS e.max ZirCAD-Restaurationen gründlich mit Wasser reinigen und trocken blasen.
- Die Reinigung der Restauration von Speichel erfolgt sehr einfach mit Hilfe von Ivoclean.
- Bei Anwendung der adhäsiven Befestigung die Verbundfläche mit Monobond® Plus konditionieren.

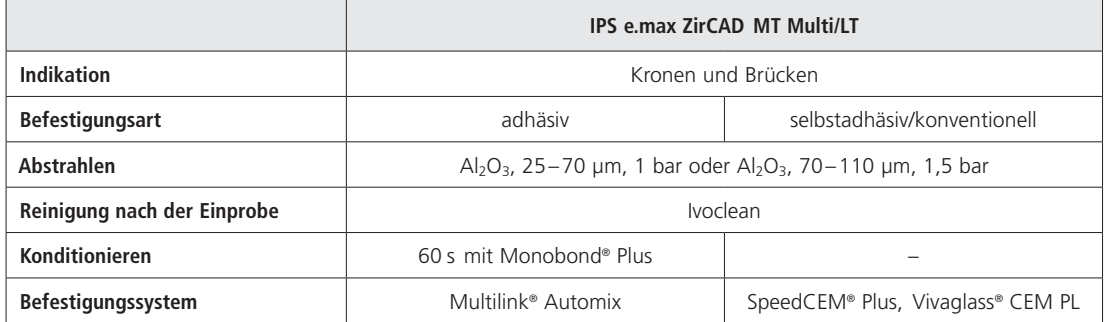

### **Konditionierung der Präparation**

Vor der Konditionierung der Restauration erfolgt die Einprobe und Kontrolle der Okklusion, sowie die Artikulation. Falls Korrekturen an der Restauration notwendig sind, müssen bearbeitete Stellen vor dem endgültigen Eingliedern extraoral poliert werden. Die Reinigung der Restauration von Speichel kann sehr einfach mit Hilfe von Ivoclean erfolgen. Die Konditionierung der Präparation ist abhängig vom Befestigungsmaterial und erfolgt entsprechend der jeweiligen Verarbeitungsanleitung.

### **Pflegehinweise**

Hochwertige Restaurationen aus IPS e.max ZirCAD benötigen, wie die natürlichen Zähne, eine regelmässige professionelle Pflege. Der Gesundheit der Gingiva und Zähne kommt dies genauso zugute wie der ästhetischen Gesamterscheinung.

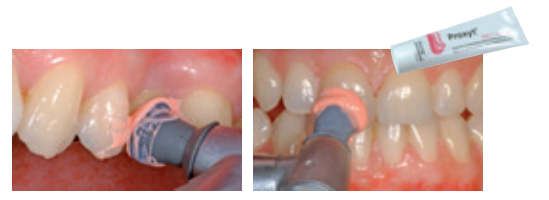

Mit der bimssteinfreien Polierpaste Proxyt® rosa werden Oberflächen

ohne Verschleiss gepflegt. Der niedrige RDA\*-Wert = 7 (Relative Dentin Abrasion) gibt die Sicherheit, mit einer wenig abrasiven Paste zu reinigen. Wissenschaftliche Untersuchungen und langjährige Praxiserfahrung belegen die schonende Wirkung im Vergleich zu anderen Pasten.

## Sinterungs- und Brennprogramme

Für **Brennöfen**, die zur **Sinterung** von IPS e.max ZirCAD verwendet werden sollen, ist folgendes zu beachten:

- Die Sinterung in Ivoclar Vivadent-Keramikbrennöfen (z.B. Programat CS4) durchführen.
- Bei der Verwendung von anderen und nicht getesteten Sinter-/Keramikbrennöfen, versichern Sie sich bei Ivoclar Vivadent über die Kompatibilität zu IPS e.max ZirCAD.
- Unbedingt vor der ersten Sinterung und danach halbjährlich den Keramikbrennofen kalibrieren.
- Je nach Betriebsweise kann eine häufigere Kalibrierung erforderlich sein, unbedingt Herstellerangaben beachten.

### Bei der **Durchführung der Sinterung** bitte folgendes beachten:

- Die Restauration muss gründlich gereinigt werden.
- Restaurationen direkt auf den Sintertisch legen. Die Restaurationen dürfen sich nicht berühren (siehe Seite 21).
	- Bei Speed-Sinterung MT Multi: max. 3 Kronen und bei LT, max. 3 Kronen oder 1 Brücke
- Bei "normaler" Sinterung: MT Multi, max. 6 Einheiten oder 2 Brücken. Bei LT, max. 6 Einheiten oder 2 Brücken.
- Keine Sinterperlen verwenden
- Nach Abschluss des Brennvorganges (Signalton Brennofen abwarten) IPS e.max ZirCAD-Objekte aus dem Sinterofen nehmen.
- Objekte an einem vor Zugluft geschützten Platz vollständig auf Raumtemperatur abkühlen lassen.
- Heisse Objekte nicht mit einer Metallzange berühren.
- Objekte nicht abblasen oder abschrecken.

### Bei der **Durchführung des Glanz-/Malfarbenbrandes** bitte folgendes beachten:

- Ausschliesslich IPS Object Fix Putty oder Flow als Brennhilfspaste verwenden, um die Restauration direkt auf dem IPS e.max CAD Crystallization Tray zu platzieren. Beim Programat CS4 den Tray direkt auf den Sintertisch stellen.
- IPS e.max ZirCAD-Restaurationen dürfen nicht direkt, d.h. ohne Brennhilfspaste, auf die IPS e.max CAD Crystallization Tray und Pins gesetzt werden.
- Ausschliesslich den IPS e.max CAD Crystallization Tray und die zugehörigen Pins verwenden.
- Nach Abschluss des Brennvorganges (Signalton Brennofen abwarten) IPS e.max ZirCAD-Objekte aus dem Brennofen nehmen.
- Objekte an einem vor Zugluft geschützten Platz vollständig auf Raumtemperatur abkühlen lassen.
- Heisse Objekte nicht mit einer Metallzange berühren.
- Objekte nicht abblasen oder abschrecken.

Bei der Durchführung des **Add-On-Brandes** bitte folgendes beachten:

– Immer unter Vakuum durchführen (z.B. Programat CS2, CS3, der Programat CS4 und der CEREC SpeedFire\* haben kein Vakuum).

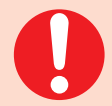

**Diese Brennangaben sind Richtwerte und gelten für Programat-Brennöfen von Ivoclar Vivadent. Bei der Verwendung von Brennöfen anderer Hersteller, müssen die Brennparameter ggf. angepasst werden.**

Abweichungen können vorkommen:

- Je nach Ofen-Generation
- Aufgrund regionaler Unterschiede der Netzspannung oder Betreiben mehrerer Elektrogeräte an einem Stromkreis.

Bedingt durch den IPS e.max CAD Crystallization Tray variieren die Brenntemperaturen je nach verwendetem Ofen.

# **Sinterung**

**IPS e.max ZirCAD MT Multi und LT**

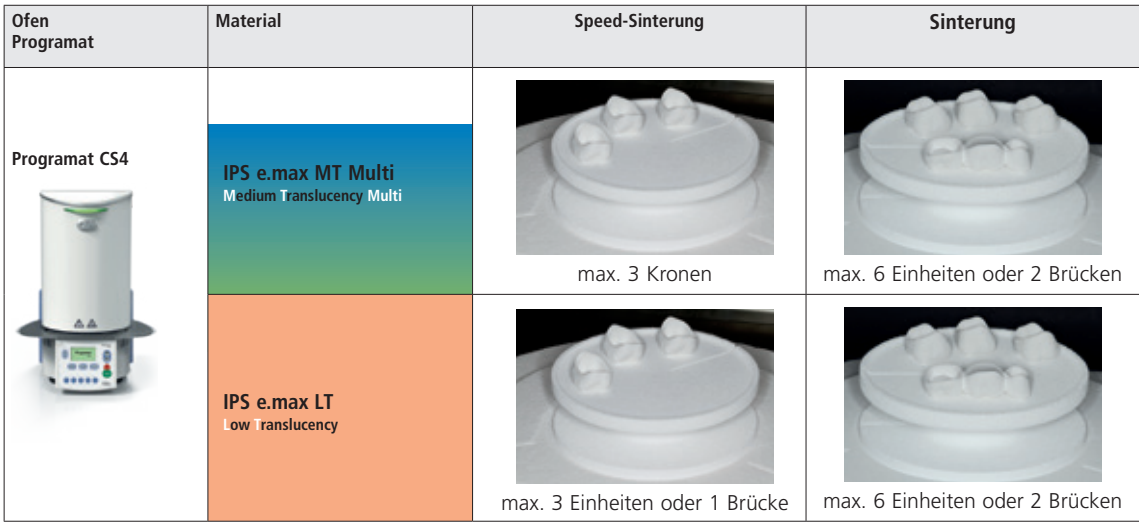

### **Brennparameter**

### **IPS e.max ZirCAD MT Multi und LT**

### **Malfarben-/Glanzbrand** *mit* **IPS e.max CAD Crystall./-Massen**

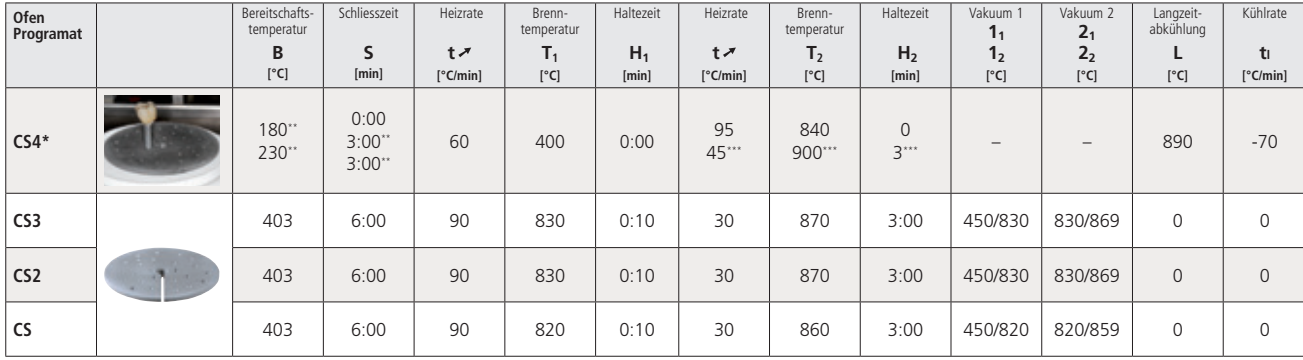

### **IPS e.max ZirCAD MT Multi und LT**

## **Korrektur-/Malfarben-/Glasurbrand** *mit* **IPS e.max CAD Crystall./-Massen**

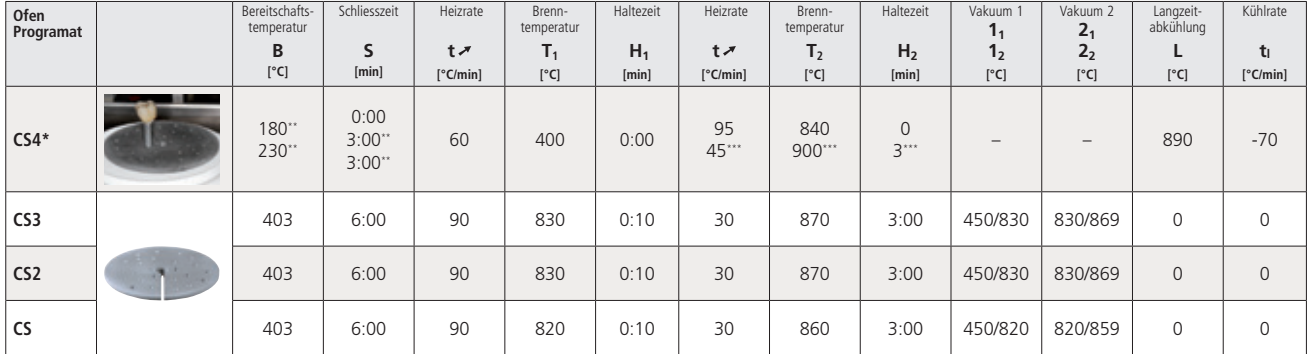

### **IPS e.max ZirCAD MT Multi und LT**

### **Korrektur-/Malfarben-/Glasurbrand** *mit* **IPS e.max CAD Crystall./-Add-On**

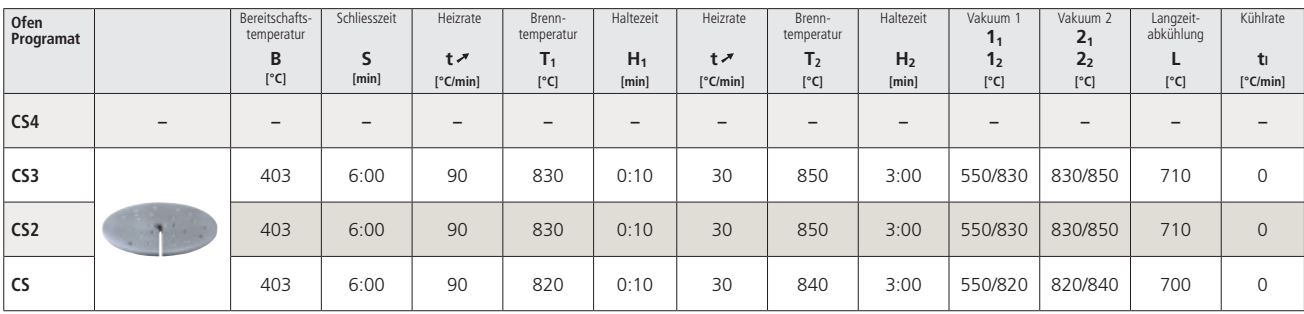

\* IPS e.max CAD Crystallization Tray auf den Sintertisch stellen, max. 6 Einheiten

\*\* Werte für die Vortrocknung

\*\*\* Dritte Heizstufe

# Ivoclar Vivadent – worldwide

### **Ivoclar Vivadent AG**

Bendererstrasse 2 9494 Schaan Liechtenstein Tel. +423 235 35 35 Fax +423 235 33 60 www.jvoclarvivadent.com

### **Ivoclar Vivadent Pty. Ltd.**

1 – 5 Overseas Drive P.O. Box 367 Noble Park, Vic. 3174 Australia Tel. +61 3 9795 9599 Fax +61 3 9795 9645 www.ivoclarvivadent.com.au

#### **Ivoclar Vivadent GmbH**

Tech Gate Vienna Donau-City-Strasse 1 1220 Wien Austria Tel. +43 1 263 191 10 Fax: +43 1 263 191 111 www.ivoclarvivadent.at

### **Ivoclar Vivadent Ltda.**

Alameda Caiapós, 723 Centro Empresarial Tamboré CEP 06460-110 Barueri – SP Brazil Tel. +55 11 2424 7400 www.ivoclarvivadent.com.br

### **Ivoclar Vivadent Inc.**

1-6600 Dixie Road Mississauga, Ontario L5T 2Y2 Canada Tel. +1 905 670 8499 Fax +1 905 670 3102 www.ivoclarvivadent.us

**Ivoclar Vivadent Shanghai Trading Co., Ltd.** 2/F Building 1, 881 Wuding Road, Jing An District 200040 Shanghai China Tel. +86 21 6032 1657 Fax +86 21 6176 0968 www.ivoclarvivadent.com

#### **Ivoclar Vivadent Marketing Ltd.** Calle 134 No. 7-B-83, Of. 520 Bogotá Colombia Tel. +57 1 627 3399 Fax +57 1 633 1663 www.ivoclarvivadent.co

# $C \in 0123$

Manufacturer: Ivoclar Vivadent AG, 9494 Schaan/Liechtenstein **www.ivoclarvivadent.com**

#### **Erstellung der Gebrauchsinformation: 2018-12-17, Rev. 1**

Dieses Material wurde für den Einsatz im Dentalbereich entwickelt und muss gemäss Gebrauchsinformation verarbeitet werden. Für Schäden, die sich aus anderweitiger Verwendung oder nicht sachgemässer Verarbeitung ergeben, übernimmt der Hersteller keine Haftung. Darüber hinaus ist der Verwender verpflichtet, das Material eigenverantwortlich vor dessen Einsatz auf Eignung und Verwendungsmöglichkeit für die vorge-<br>sehenen Zwecke zu prüfen, zumal wenn diese Zwecke nicht in der Gebrauchsinformation aufgeführt sind.<br>Dies gilt auch,

#### **Ivoclar Vivadent SAS** B.P. 118 74410 Saint-Jorioz

France Tel. +33 4 50 88 64 00 Fax +33 4 50 68 91 52 www.jvoclarvivadent.fr

### **Ivoclar Vivadent GmbH**

Dr. Adolf-Schneider-Str. 2 73479 Ellwangen, Jagst Germany Tel. +49 7961 889 0 Fax +49 7961 6326 www.ivoclarvivadent.de

#### **Ivoclar Vivadent Marketing (India) Pvt. Ltd.**

503/504 Raheja Plaza 15 B Shah Industrial Estate Veera Desai Road, Andheri (West) Mumbai, 400 053 India Tel. +91 22 2673 0302 Fax +91 22 2673 0301 www.ivoclarvivadent.in

#### **Ivoclar Vivadent Marketing Ltd.** The Icon Horizon Broadway BSD Block M5 No. 1 Kecamatan Cisauk Kelurahan Sampora 15345 Tangerang Selatan – Banten Indonesia Tel. +62 21 3003 2932 Fax +62 21 3003 2934 www.ivoclarvivadent.com

**Ivoclar Vivadent s.r.l.**  Via del Lavoro, 47 40033 Casalecchio di Reno (BO) Italy Tel. +39 051 6113555 Fax +39 051 6113565 www.ivoclarvivadent.it

### **Ivoclar Vivadent K.K.**

1-28-24-4F Hongo Bunkyo-ku Tokyo 113-0033 Japan Tel. +81 3 6903 3535 Fax +81 3 5844 3657 www.ivoclarvivadent.jp

### **Ivoclar Vivadent Ltd.**

4F TAMIYA Bldg. 215 Baumoe-ro Seocho-gu Seoul, 06740 Republic of Korea Tel. +82 2 536 0714 Fax +82 2 6499 0744 www.ivoclarvivadent.co.kr **Ivoclar Vivadent S.A. de C.V.** Calzada de Tlalpan 564, Col Moderna, Del Benito Juárez 03810 México, D.F. México Tel. +52 (55) 50 62 10 00 Fax +52 (55) 50 62 10 29 www.ivoclarvivadent.com.mx

#### **Ivoclar Vivadent BV** De Fruittuinen 32 2132 NZ Hoofddorp **Netherlands** Tel. +31 23 529 3791 Fax +31 23 555 4504 www.ivoclarvivadent.com

**Ivoclar Vivadent Ltd.** 12 Omega St, Rosedale PO Box 303011 North Harbour Auckland 0751 New Zealand Tel. +64 9 914 9999 Fax +64 9 914 9990 www.ivoclarvivadent.co.nz

#### **Ivoclar Vivadent Polska Sp. z o.o.** Al. Jana Pawła II 78 00-175 Warszawa Poland Tel. +48 22 635 5496 Fax +48 22 635 5469 www.ivoclarvivadent.pl

**Ivoclar Vivadent LLC**  Prospekt Andropova 18 korp. 6/ office 10-06 115432 Moscow Russia Tel. +7 499 418 0300 Fax +7 499 418 0310

### **Ivoclar Vivadent Marketing Ltd.**

Qlaya Main St. Siricon Building No.14, 2<sup>nd</sup> Floor Office No. 204 P.O. Box 300146 Riyadh 11372 Saudi Arabia Tel. +966 11 293 8345 Fax +966 11 293 8344 www.ivoclarvivadent.com

www.ivoclarvivadent.ru

### **Ivoclar Vivadent S.L.U.**

Carretera de Fuencarral nº24 Portal 1 – Planta Baja 28108-Alcobendas (Madrid) Spain Tel. +34 91 375 78 20 Fax +34 91 375 78 38 www.ivoclarvivadent.es

### **Ivoclar Vivadent AB** Dalvägen 14 169 56 Solna Sweden

Tel. +46 8 514 939 30 Fax +46 8 514 939 40 www.jvoclarvivadent.se

### **Ivoclar Vivadent Liaison Office**

: Tesvikiye Mahallesi Sakayik Sokak Nisantas' Plaza No:38/2 Kat:5 Daire:24 34021 Sisli – Istanbul Turkey Tel. +90 212 343 0802 Fax +90 212 343 0842 www.ivoclarvivadent.com

### **Ivoclar Vivadent Limited**

Compass Building Feldspar Close Warrens Business Park Enderby Leicester LE19 4SD United Kingdom Tel. +44 116 284 7880 Fax +44 116 284 7881 www.ivoclarvivadent.co.uk

**Ivoclar Vivadent, Inc.**  175 Pineview Drive Amherst, N.Y. 14228 USA Tel. +1 800 533 6825 Fax +1 716 691 2285 www.ivoclarvivadent.us

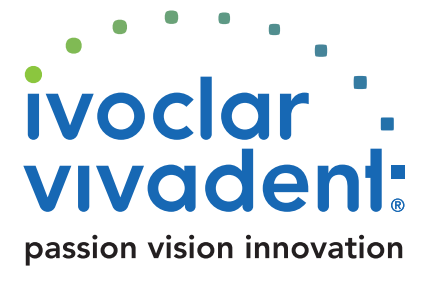